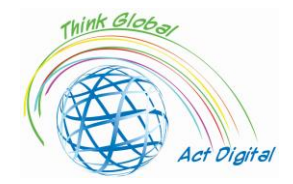

## **Digitale vaardigheden voor het onderwijs stimuleren**

*Een "kookboek" stijl trainingshandleiding* 

**Dit document vertegenwoordigt de intellectuele output van het ERASMUS+-project** *"Think Global, Act Digital - Sterke partnerschappen om digitaal onderwijs te ondersteunen"*

Verantwoordelijke intellectuele output: ALUMNI Asociation of Petru Maior University, Targu Mures, Romania

## **Project Partners**

Friedrich Schiller High School of Targu Mures - Romania ALUMNI Asociation of Petru Maior University of Targu Mures - Romania SC EDU SOFT MARKETING SRL - Romania Congregazione Suore Francescane Missionarie del Sacro Cuore - Italy Asociación Instituto de Técnicas Educativas - I.T.E Spain Oostvaarderscollege - Netherlands SALIHLI 50. YIL ORTAOKULU - Turkey Iskenderun Kiz Anadolu Imam Hatip Lisesi - Turkey Raseiniu r. Girkalnio pagrindine mokykla - Lithuania

Total Budget: 208 512 EUR

Start date: April 1st, 2021 End date: March 31st, 2023

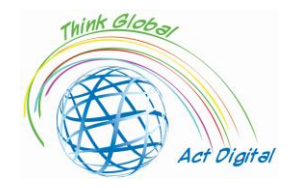

## Contents

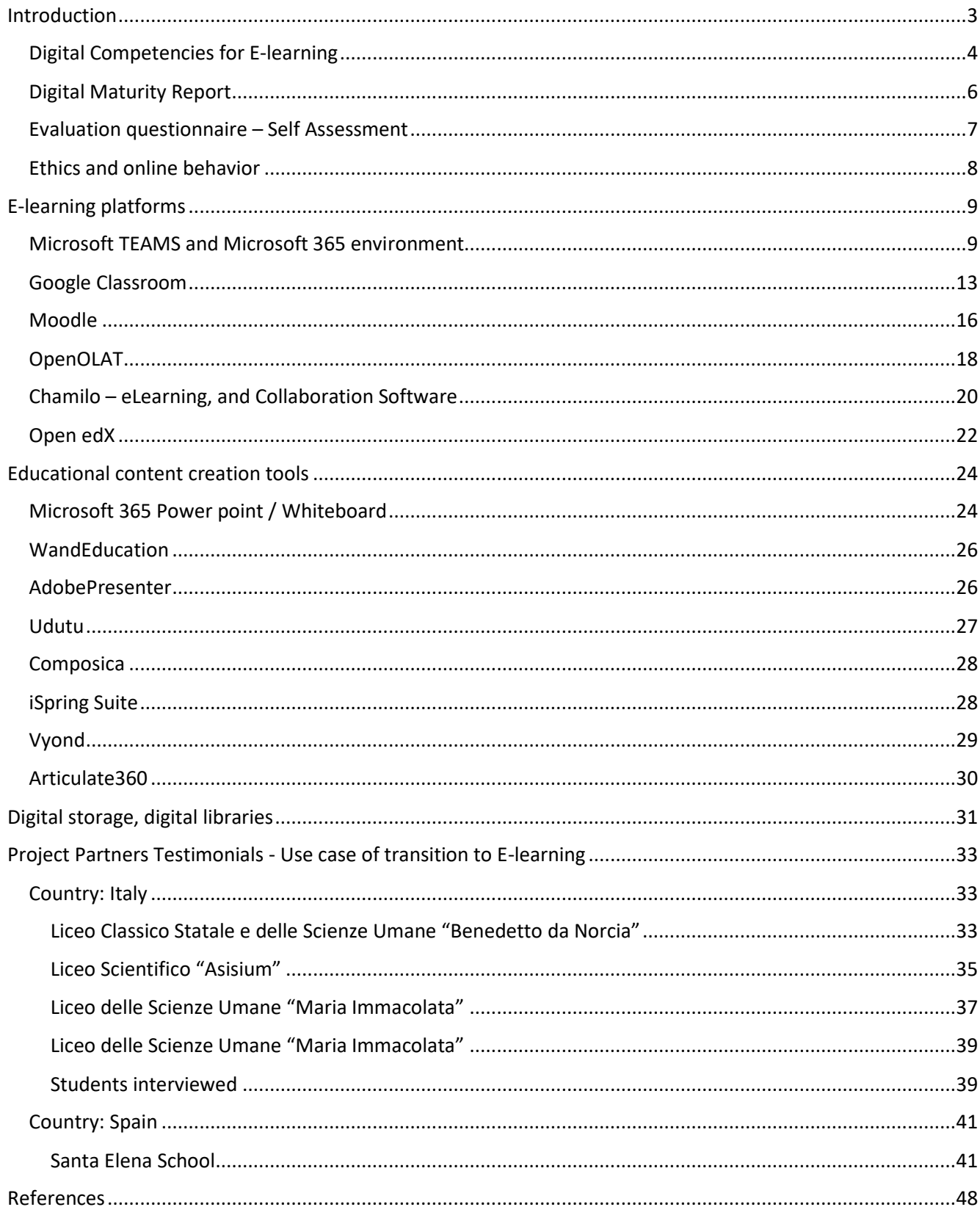

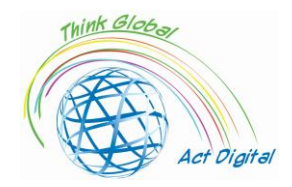

## <span id="page-2-0"></span>Introductie

Dit document is een opleidingshandboek gericht op het stimuleren van digitale vaardigheden van leden van onderwijsinstellingen en vertegenwoordigt een intellectuele output ontwikkeld in het kader van het ERASMUS + -project getiteld: *"Think Global, Act Digital - Strong partnerships to support digital education"*. Het doel van het project is om de toegang tot inclusief onderwijs van hoge kwaliteit te verbeteren door middel van meer ICT-competenties onder 130 leerkrachten en 30 lerenden, de ontwikkeling van innovatieve digitale leermiddelen en een uitgebreide acceptatie van open pedagogieën en samenwerkend leren in het onderwijs in 6 landen.

Door dit document te volgen, kunnen deelnemers het efficiënte gebruik van collaboratieve leermiddelen in hun scholen vergroten en meer interactieve en geïnspireerde educatieve inhoud creëren op basis van aantrekkelijke ICT, e-tools en open pedagogische benaderingen.

De trainingshandleiding zal een tekstbestand zijn met zelfbeoordelingssectie voor deelnemers, externe links naar de officiële website van e-learningplatforms en beschikbare hulpmiddelen voor de ontwikkeling van digitale inhoud. De handleiding heeft een vriendelijke en aantrekkelijke "kookboekstijl" -interface met korte demo-tutorials geïntegreerd in de definitieve versie.

Voordat we naar het volgende hoofdstuk gaan, moeten we begrijpen wat een E-learning Platform is. *Een e-learningplatform is een systeem dat geïntegreerde ondersteuning biedt voor de zes activiteiten creatie, organisatie, levering, communicatie, samenwerking en beoordeling - in een educatieve context*<sup>1</sup> . De auteur legde deze zes hoofdfuncties in detail uit:

- 1. **Creatie** verwijst naar de productie van leer- en lesmateriaal door instructeurs;
- 2. **Organisatie** verwijst naar de rangschikking van de materialen voor educatieve doeleinden (bijvoorbeeld het combineren ervan in modules of cursussen);
- 3. **Levering** verwijst naar de publicatie en presentatie van de materialen, zodat ze toegankelijk zijn voor studenten;
- 4. **Communicatie** verwijst naar de computergemedieerde communicatie tussen studenten en instructeurs en tussen studenten;
- 5. **Samenwerking** verwijst naar studenten die gezamenlijk aan bestanden of projecten werken; het omvat ook samenwerking tussen instructeurs;
- 6. **Beoordeling** verwijst naar de formatieve en summatieve evaluatie van leervoortgang en resultaten, inclusief feedback.

Met andere woorden, een e-learningplatform kan live interactie bieden tussen trainers en studenten, cloudopslag voor e-learning contentmanagement en de beoordeling en evaluatie van studenten.

<sup>1</sup> Yefim Kats, *Learning Management System Technologies and Software Solutions for Online Teaching: Tools and Applications* (Information Science Reference, 2010) <https://doi.org/10.4018/978-1-61520-853-1>.

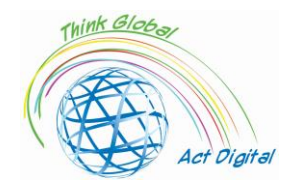

## <span id="page-3-0"></span>Digitale competenties voor e-learning

Voor een succesvolle implementatie van de e-learningoplossing moet het management van onderwijsinstellingen de betrokken actoren en de sleutelcompetenties identificeren die nodig zijn voor het gebruik van de oplossing. Het kennen van de gebruikers en hen kansen bieden om hun digitale vaardigheden te verbeteren, is in deze context cruciaal.<sup>2</sup> De digitale gereedheid van actoren van onderwijsinstellingen wordt beïnvloed door meer andere factoren zoals studiegebied, onderwijsniveau en toegankelijkheid van ICT-infrastructuur.

In de e-learningactiviteiten kunnen digitale vaardigheden van actoren worden onderverdeeld in vier hoofddimensies: communicatie, technologische, informatieve en computationele vaardigheden. Deze dimensies zijn ontwikkeld door het projectteam op basis van andere onderzoekspapers over dit onderzoeksonderwerp<sup>3</sup>. Veel andere belangrijke vragen werden behandeld in de enquête om de ICTinfrastructuur van de organisatie, de strategie en het leiderschap van de instellingen en enkele controlevragen te identificeren om de situatie voor en na de pandemie te zien.<sup>4</sup> Het doel van deze dimensies is om de mogelijkheden van leden van onderwijsinstellingen te identificeren om digitale inhoud te ontwikkelen, live te communiceren met behulp van videoconferenties en leerinhoud te beheren. Maar de hierboven genoemde dimensies konden niet het hele "universum" van E-learning beschrijven. In deze context presenteert het projectteam in figuur 1 hieronder de kaart van Digitale Vaardigheden die nodig zijn voor Online Onderwijs. Met andere woorden, het projectteam gaat ervan uit dat het pad naar een echt online onderwijs bestaat uit docenten / studenten die door alle "stations" reizen die in figuur 1 worden geïllustreerd. Net als in het echte leven zou ons huis (bestaande digitale vaardigheden en hulpmiddelen) dichter of verder bij ons "stadscentrum" kunnen liggen (digitale vaardigheden en hulpmiddelen die nodig zijn voor e-learning). Hoe verder we van het "stadscentrum" zijn (vaardigheden die nodig zijn voor E-learning), zoveel bussen of metrolijnen we moeten veranderen om ons doel te bereiken.

We kunnen vaststellen dat digitale vaardigheden van actoren die betrokken zijn bij E-learning zeer talrijk kunnen zijn, uniek van elkaar en kunnen worden gekoppeld aan specifieke tools. Het doel van het projectteam is om de tools te detecteren die door deelnemers in hun eigen school worden

<sup>2</sup> Liviu Ciucan-Rusu e.a., 'A Study about the Digital Readiness of Actors During E-Learning System Implementation', *LUMEN Proceedings*, 14 (2020), 426–35.

<sup>&</sup>lt;sup>3</sup> Todd J.B. Blayone en anderen, 'Profiling the Digital Readiness of Higher Education Students for Transformative Online Learning in the Post-Soviet Nations of Georgia and Ukraine', *International Journal of Educational Technology in Higher Education*, 15.1 (2018).

<sup>4</sup> Francisco José García-Peñalvo, 'Avoiding the Dark Side of Digital Transformation in Teaching. an Institutional Reference Framework for ELearning in Higher Education', *Sustainability (Zwitserland),* 13.4 (2021), 1–17; Kim Bryceson, 'The Online Learning Environment-A New Model Using Social Constructivism and the Concept of "Ba" as a Theoretical Framework', *Learning Environments Research*, 10.3 (2007), 189–206; Arnab Kundu en Tripti Bej, 'COVID-19 Response: Students' Readiness for Shifting Classes Online', *Corporate Governance (Bingley)*, oktober 2020, 2021; Ylber Limani e.a., 'Digital Transformation Readiness in Higher Education Institutions (Hei):The Case of Kosovo', *IFAC-PapersOnLine*, 52.25 (2019), 52–57.

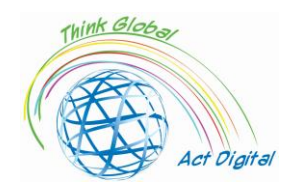

gebruikt voor E-learning, de betrokken sleutelcompetenties en vervolgens te proberen de persoonlijke competenties van de deelnemers te vergroten en een efficiënt gebruik van deze tools te bevorderen.

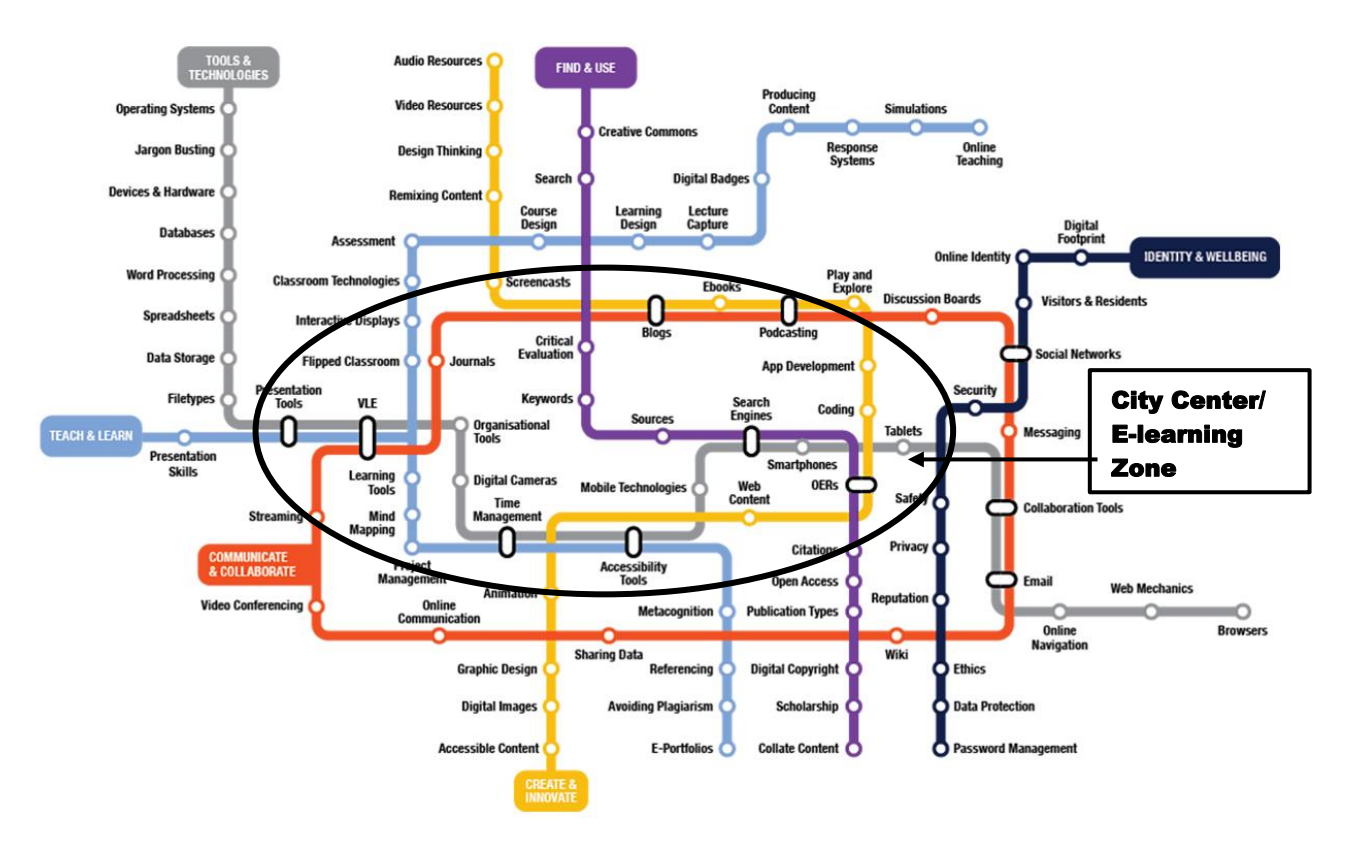

Figure 1. Paths to achieve Digital Skills in Online Education Source: Authors projection based on<https://www.allaboardhe.ie/map/>

Op basis van de eerdere ervaringen van het projectteam gaan we ervan uit dat elke deelnemer aan deze training een andere competentieachtergrond kan hebben en dat het startstation niet voor iedereen hetzelfde kan zijn. Daarom kunnen deelnemers hun eigen profiel krijgen en hem helpen om de meest efficiënte route te nemen om nieuwe digitale vaardigheden te verwerven die nodig zijn voor E-learning. In deze context bevestigen we de noodzaak van zelfbeoordelingsenquêtes die door elke deelnemer kunnen worden afgenomen. Meer details over zelfbeoordelingsonderzoek zijn te vinden in een speciale sectie hieronder.

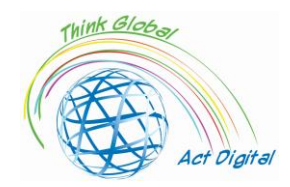

## <span id="page-5-0"></span>Digitaal volwassenheidsrapport

In de volgende paragrafen presenteren we de belangrijkste bevindingen van het digitale volwassenheidsonderzoek en wat de pijlers / dimensies zijn die moeten worden verbeterd. We beginnen met het algemene beeld van communicatievaardigheden, technologische vaardigheden, informatieve vaardigheden en computationele vaardigheden. Al deze samen vertegenwoordigen de digitale volwassenheidsindex die ook wordt weergegeven in de onderstaande figuur 2. Zoals we zien, vertegenwoordigt de lijn met waarden tussen 10 en 20 de digitale volwassenheidsindex en wordt berekend als een som van vier dimensies van digitale vaardigheden (communicatief, computationeel, informatief en technologisch). De koplopers zijn Nederland en Spanje met scores van 16,1 en 15,3 punten. Met betrekking tot de specifieke dimensie waaruit de digitale index bestaat, kunnen we zien dat de meest ontwikkelde communicatieve en informatieve vaardigheden zijn, maar in het geval van technologische en computationele vaardigheden erkennen we het gebrek aan expertise. Kortom, de trainingen tijdens de projectimplementatie zullen gericht zijn op deze twee dimensies (technologisch en computationeel), met andere woorden, het grootste deel van de training zal gericht zijn op het verbeteren van vaardigheden voor de ontwikkeling van digitale inhoud. We willen ervoor zorgen dat iedereen zelf digitale content voor het onderwijs kan ontwikkelen en efficiënt kan gebruiken.

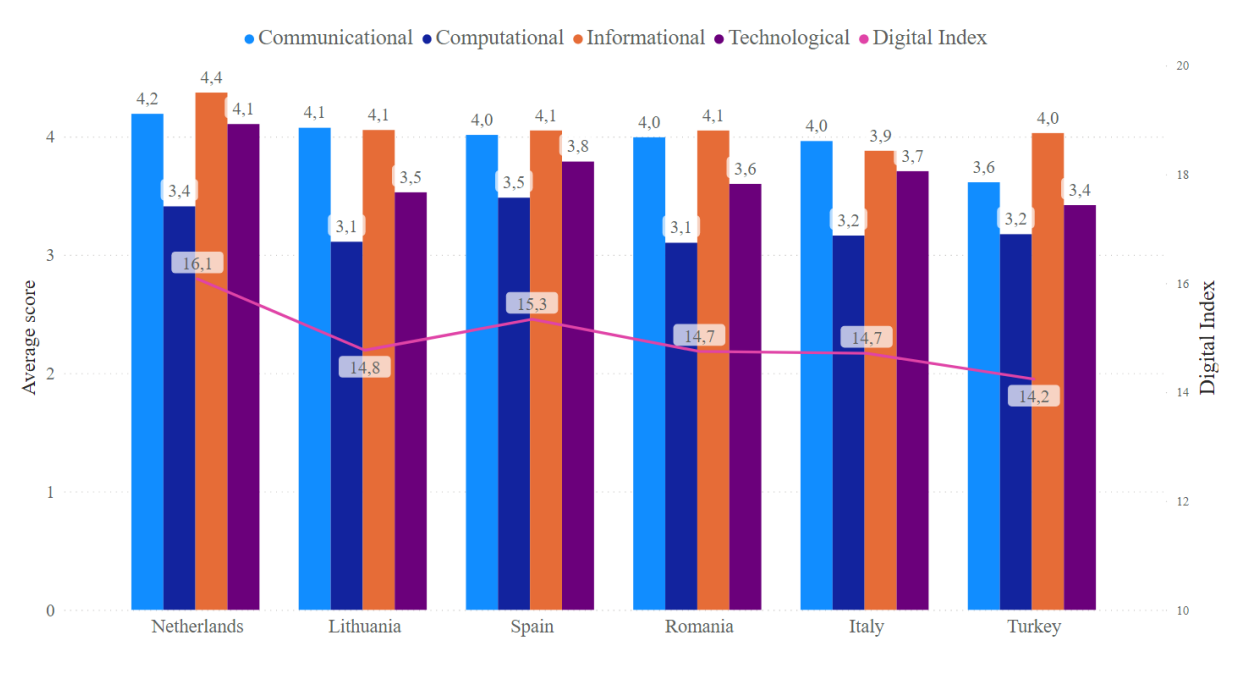

Figuur 2. Digitale volwassenheidsindex binnen de vier hoofddimensies

Om een training op maat te geven, moeten we eerst de tools identificeren die onderwijsinstellingen hebben geïmplementeerd en die worden gebruikt door onderwijspersoneel en studenten. In deze context hebben we de meest populaire e-learningplatforms geïdentificeerd die worden gebruikt in de scholen van projectleden. Zoals we in onderstaande figuur 3 kunnen zien, zijn de meest gebruikte platformoplossingen als het gaat om E-learning Microsoft Teams, Google Classroom en Moodle. De reden hierachter is dat ze allemaal open-source platforms zijn, daarom zijn er geen kosten verbonden aan het gebruik ervan en deze platforms bieden ook een zeer intuïtieve gebruikersinterface waardoor ze gemakkelijk te gebruiken zijn, zelfs voor de eerste timers. Een andere reden is dat deze platforms

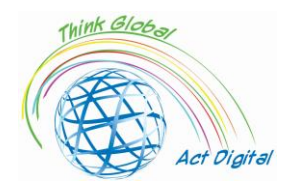

een complete interactieve ervaring voor de gebruikers, zolang ze toestemming geven om toegang te krijgen tot hun camera en microfoon.

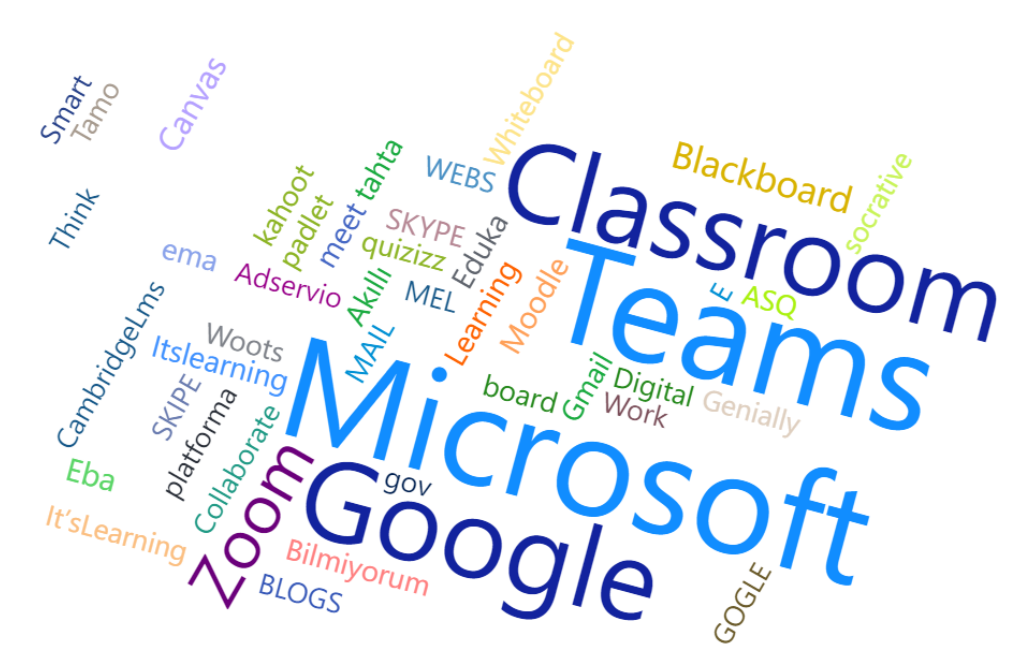

Figure 3. The most used platforms for E-learning from target group's perspective

De volgende secties van dit trainingsboek zullen zich richten op de meest gebruikte elearningplatforms en zullen officiële videozelfstudies bevatten. Om het trainingshandboek interactiever te maken en een meer op maat gemaakte training te bieden, hebben we een zelfbeoordelingsfunctie toegevoegd voor diegenen die hun digitale volwassenheidsindex voor elearning willen weten.

## <span id="page-6-0"></span>Evaluatievragenlijst – Self Assessment

In dit gedeelte hebben deelnemers toegang tot hun digitale volwassenheidsindex voor e-learning door de enquête in te vullen. Het doel van de enquête is om de evolutie van het leerpad van de deelnemers te identificeren en een gratis evaluatie van persoonlijke vaardigheden voor deelnemers te geven om de gepersonaliseerde behoeften aan verbetering te detecteren. In onderstaande afbeelding vind je een voorbeeld van Digital Maturity assessment voor E-learning.

Dear respondent

Thank you for taking our training program for boosting digital competences of education. The table bellow include your digital maturity level.

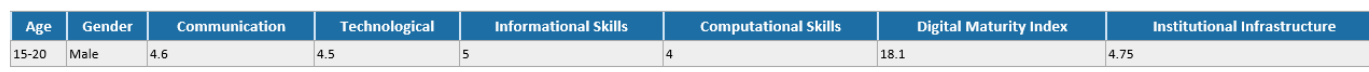

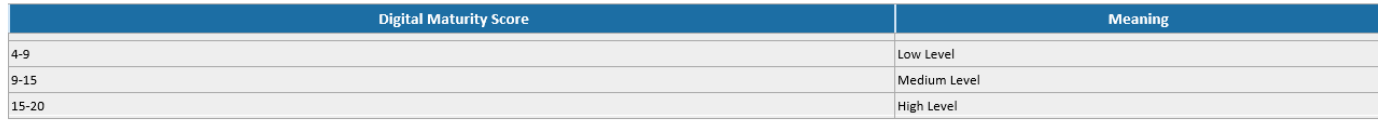

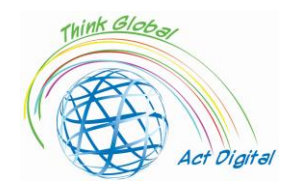

De belangrijkste dimensies waarmee projectteams rekening hebben gehouden in het kader van de zelfbeoordelingsenquête zijn vergelijkbaar met die van de Digital Maturity Survey die in de vorige paragraaf is beschreven. Elke deelnemer kan de enquête invullen en de meest kwetsbare categorie vaardigheden identificeren: met andere woorden, deelnemers krijgen de mogelijkheid om hun leertraject te richten op een specifieke categorie vaardigheden. De Digital Maturity index wordt berekend als som van alle 4 dimensies (vaardigheidscategorie): communicatief, technologisch, informatief en computationeel. Deze index kan een waarde hebben vanaf minimaal 4 en maximaal 20 punten. Voor wat betreft institutionele infrastructuur, dit zijn de gemiddelde punten van de belangrijkste vragen van de enquête met betrekking tot institutionele beschikbare infrastructuur en geoefende strategieën voor het implementeren van nieuwe oplossingen.

De zelfbeoordelingsenquête kan worden afgenomen door de volgende QR-code te scannen of door naar de onderstaande link te gaan:

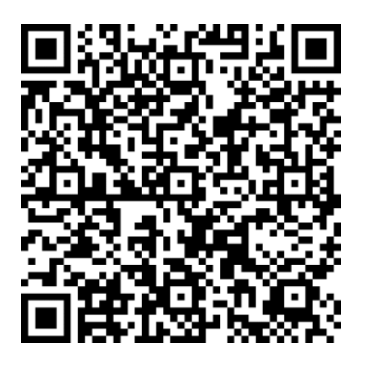

<https://forms.office.com/r/nj30J1HGj3>

Alle verzamelde persoonlijke contactgegevens worden uitsluitend gebruikt voor het verzenden van de resultaten naar deelnemers en worden niet gedeeld met andere partijen buiten het projectconsortium.

## <span id="page-7-0"></span>Ethiek en online gedrag

Tijdens online vergaderingen is het gedrag van de deelnemers een belangrijk element voor een succesvolle interactie en samenwerking. In dit verband moeten verschillende regels worden toegepast<sup>5</sup>:

Voor vergaderingen

- HARDWARE Test uw hardware (microfoon, camera en headsets)
- ACHTERGROND Controleer de achtergrond en maak de ruimte vrij van eventuele stoornissen of afleidingen. U wilt er ook zeker van zijn dat u niet voor een raam staat, omdat dit ertoe kan leiden dat u op een schaduw lijkt. Houd je achtergrond eenvoudig.
- RUIS Is er achtergrondgeluid waardoor deelnemers niet goed kunnen horen? Het wordt aanbevolen om het webinar in een kantoor of stille ruimte uit te voeren. Doe de deur dicht en hang een bord op waarop staat dat je in een virtuele vergadering bent en mensen vraagt om niet naar binnen te gaan of op de deur te kloppen. Door je microfoon gedempt te houden als je niet praat, kun je overtollig geluid verminderen.

<sup>5</sup> <https://whiztal.io/meeting-etiquette/>

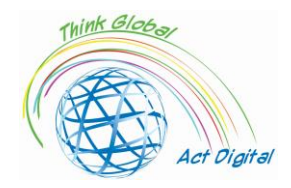

- VERLICHTING Controleer de verlichting wanneer u de vergadering start en de video is gestart. Zorg ervoor dat er meer licht op je gezicht komt dan dat het van achter je komt. Mogelijk moet u ook aanpassen waar u zit, zodat het licht niet recht boven uw hoofd en binnen het camerakader is.
- FRAMING Als extra overweging, wees je bewust van je afstand tot de camera (niet te dichtbij, niet te ver). Je wilt proberen de camera op ooghoogte te hebben.
- WEES GEPAST GEKLEED Werken vanuit online betekent niet noodzakelijkerwijs dat je je moet kleden alsof je naar kantoor / vergadering gaat, maar zorg ervoor dat je in professionele kleding bent tijdens vergaderingen, afhankelijk van de rollen.
- KOM VROEG Door vroeg aan te komen, kunt u eventuele problemen met de vergadertool oplossen, zoals het testen van de video, audio en achtergrond. U kunt zelfs uw presentatie controleren voordat u deze deelt om er zeker van te zijn dat er geen storingen en fouten zijn.

Tijdens de vergadering

- MUTE BY DEFAULT Dit geeft je de tijd om naar je omgeving te kijken en te analyseren op ongewenste geluiden en beelden. Schakel het dempen van audio alleen op wanneer u aan de beurt bent om te spreken of wanneer dat nodig is.
- STOP MULTITASKING Multitasking kan niet met alles worden gekoppeld. Het is heel essentieel om te begrijpen wanneer je moet genieten van multitasking en wanneer niet.
- MINIMALISEER LICHAAMSBEWEGINGEN Vermijd snelle bewegingen. Het maakt het moeilijk voor webcams om plotselinge en snelle bewegingen vast te leggen. Snelle bewegingen kunnen wazig of schokkerig lijken voor anderen tijdens hetzelfde gesprek. Houd oogcontact met de camera en probeer meer betrokken te zijn bij de vergadering.

## <span id="page-8-0"></span>E-learning platformen

## <span id="page-8-1"></span>Microsoft TEAMS en Microsoft 365 omgeving

#### **Beschrijving**

Microsoft Teams<sup>6</sup> is een hub voor samenwerking tussen teams binnen de Microsoft 365omgeving. Het belangrijkste doel is om gebruikers en hun inhoud te integreren met behulp van de tools, zodat het team meer betrokken en effectief kan zijn. Bovenal biedt Teams een platform voor een betere communicatie, samenwerking en een betere werkvoering binnen de organisatie.

**Ga naar de interactieve inhoud voor een algemeen overzicht van Microsoft Teams via de [LINK-KNOP](https://cortexonemsedu.blob.core.windows.net/staticcontent/teams-demo/index.html#/1/0) of kopieer het adres in uw browser:** 

<sup>6</sup> Wat is Microsoft Teams? - [Leren | Microsoft-documenten](https://docs.microsoft.com/en-us/learn/modules/introduction-to-collaborating-microsoft-teams/2-what-microsoft-teams)

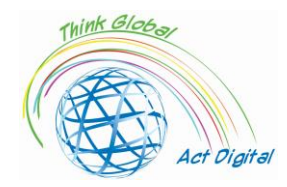

## **[https://cortexonemsedu.blob.core.windows.net/staticcontent/teams](https://cortexonemsedu.blob.core.windows.net/staticcontent/teams-demo/index.html#/1/0)[demo/index.html#/1/0](https://cortexonemsedu.blob.core.windows.net/staticcontent/teams-demo/index.html#/1/0)**

## **Voordelen en tools beschikbaar**

Teams<sup>7</sup> faciliteert communicatie en samenwerking door chat, bellen, vergaderen, samenwerken en applicatie-integratie in één ervaring samen te brengen. Gebruikers kunnen bestanden en gegevens delen, taken beheren en samenwerken aan documenten met mensen binnen en buiten hun organisatie. Teams kunnen het werk vereenvoudigen door te integreren met andere apps en processen.

Het concept achter het Microsoft Teams-platform<sup>8</sup> is dat van een moderne, digitale werkplek waarmee gebruikers:

- 1. bestanden opslaan en openen;
- 2. ontmoeten;
- 3. gesprekken voeren;
- 4. Gebruik apps die hen helpen om dingen gedaan te krijgen.

Hier kunnen gebruikers **teams maken** om groepen mensen samen te brengen rond projecten, onderwerpen of andere samenwerkingsbehoeften. Binnen die teams kunnen kanalen worden opgezet, elk gewijd aan een specifiek onderwerp, afdeling of project.

**Chatten in** Microsoft Teams is een functie waarmee gebruikers privé-één-op-één- of groepsgesprekken kunnen voeren, hun berichten kunnen aanpassen met rich text-bewerking, mensen kunnen taggen om hun aandacht te trekken, hun favoriete apps in chats kunnen gebruiken en meldingen kunnen aanpassen om belangrijke gesprekken bij te houden.

Via chat kunnen gebruikers berichten verzenden die het volgende bevatten:

- 1. archief;
- 2. Verwijzigingen;
- 3. emoji's;
- 4. Stickers;
- 5. GIF-bestanden.

Er zijn een paar verschillende manieren om<sup>9</sup> met mensen in Teams te chatten:

- 1. Privé chat
	- 1. maakt snelle chats met een specifieke persoon of een groep mensen mogelijk;
	- 2. vermindert e-mail rommel;
	- 3. maakt het delen van foto's en documenten eenvoudiger.

<sup>7</sup> [Mogelijkheden verkennen in Microsoft Teams -](https://docs.microsoft.com/en-us/learn/modules/explore-teams/2-explore-teams) Leren | Microsoft-documenten

<sup>8</sup> [Samenwerken met Microsoft Teams -](https://docs.microsoft.com/en-us/learn/modules/introduction-to-collaborating-microsoft-teams/3-how-to-collaborate) Leren | Microsoft-documenten

<sup>9</sup> [Mogelijkheden verkennen in Microsoft Teams -](https://docs.microsoft.com/en-us/learn/modules/explore-teams/2-explore-teams) Leren | Microsoft-documenten

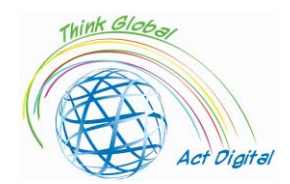

Gebruikers kunnen een-op-een- of groepschats starten door het chatpictogram in Teams te selecteren.

- 1. Een-op-een chats: chats met één andere persoon.
- 2. Groepschats: chats met een paar mensen tegelijk, maar buiten een kanaal.
- 1. Kanaalberichten
	- Kanaalgesprekken zijn openbaar en zichtbaar voor de leden van de kanalen.

Gebruikers kunnen gesprekken starten en aankondigingen doen in een of meerdere kanalen tegelijk door 'nieuw gesprek' te selecteren op het tabblad Berichten van kanalen.

**Kanalen** zijn waar:

- 1. er vinden teamgesprekken plaats;
- 2. bestanden worden opgeslagen;
- 3. Vergaderingen kunnen plaatsvinden. Microsoft Teams is flexibel, waardoor gebruikers teams en kanalen kunnen instellen die de cultuur en behoeften van elk team of organisatie weerspiegelen. Binnen kanalen kunnen gebruikers:
- 1. gesprekken voeren die zichtbaar zijn voor de leden van het kanaal, door berichten en aankondigingen in het kanaal te starten en ermee bezig te zijn;
- 2. Deel bestanden die relevant zijn voor het gesprek als bijlagen of upload ze rechtstreeks naar het kanaal voor eenvoudige toegang.

**Outlook** kan indien nodig met Teams worden gebruikt, zodat gebruikers gesprekken van Teams naar Outlook kunnen delen, evenals e-mails naar verschillende kanalen om binnen Teams te bespreken. Gebruikers hebben ook snel toegang tot bestanden en kunnen samenwerken binnen apps zoals Microsoft Word, Excel en PowerPoint, rechtstreeks binnen de context van hun kanalen en gesprekken in Teams.

- 1. Delen met Outlook: Gebruikers kunnen chats delen of gesprekken naar Outlook leiden zonder Teams te verlaten door het pictogram "Delen met Outlook" te selecteren in het pictogram "Delen met Outlook" in een gesprek ("...");
- 2. Delen met Teams: Gebruikers kunnen een e-mailgesprek vanuit Outlook, inclusief bijlagen, verplaatsen naar een Teams-chat of kanaalgesprek door 'Delen met Teams' in Outlook te selecteren;
- 3. Bruikbare e-mails met gemiste activiteit: gebruikers kunnen de melding voor e-mails met gemiste activiteit instellen om op de hoogte te blijven van gemiste gesprekken in Teams. De emails met gemiste activiteit tonen de laatste antwoorden van het gesprek en stellen gebruikers in staat om rechtstreeks vanuit Outlook te reageren.

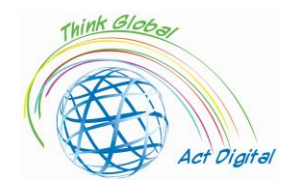

**Online vergaderingen** in Teams, vergemakkelijkt het hosten van audio- en videoconferentiegesprekken vanaf elk apparaat, evenals live-evenementen met maximaal 10.000 mensen, met de mogelijkheid om inhoud te delen en eenvoudig samen te werken tijdens de vergadering via vergaderingschats. Iedereen kan eenvoudig deelnemen via een link naar de vergadering.

## **Officiële link naar het platform**

Een van de belangrijkste voordelen van Teams<sup>10</sup> is dat het gebruikers in staat stelt om te communiceren en samen te werken, of ze zich nu in hun werkruimte bevinden of niet, door de desktopversie te gebruiken in combinatie met de mobiele app-versie, die kan worden gedownload via de volgende link: <u>Download desktop en mobiele app</u><sup>11</sup>.

Microsoft Teams kan ook als webversie worden gebruikt door naar de volgende website te gaan: Microsoft Teams <u>Web Version</u><sup>12</sup>.

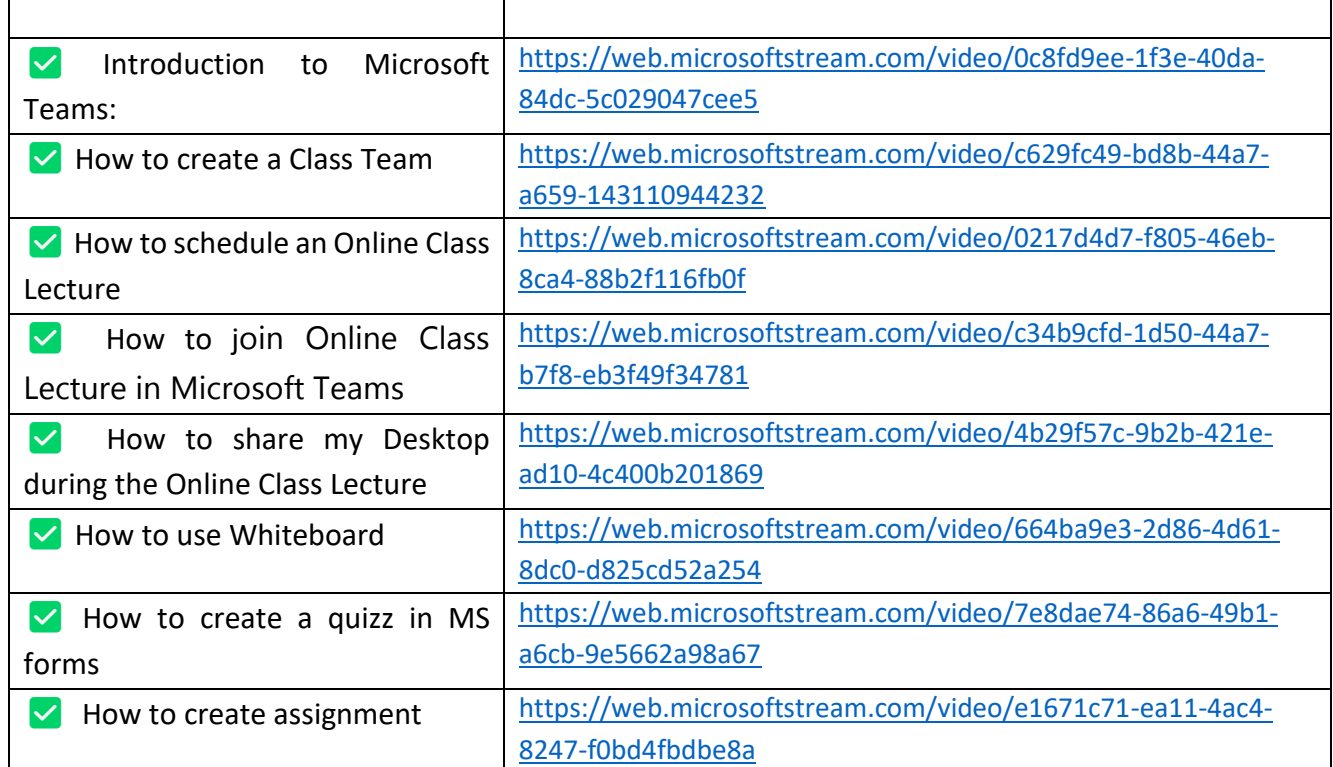

#### **Links to official training materials**

<sup>10</sup> Wat is Microsoft Teams? - [Leren | Microsoft-documenten](https://docs.microsoft.com/en-us/learn/modules/introduction-to-collaborating-microsoft-teams/2-what-microsoft-teams)

<sup>11</sup> <https://www.microsoft.com/microsoft-teams/download-app>

<sup>12</sup> <https://teams.microsoft.com/>

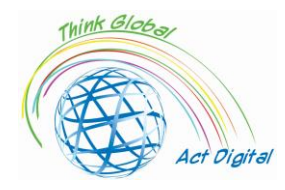

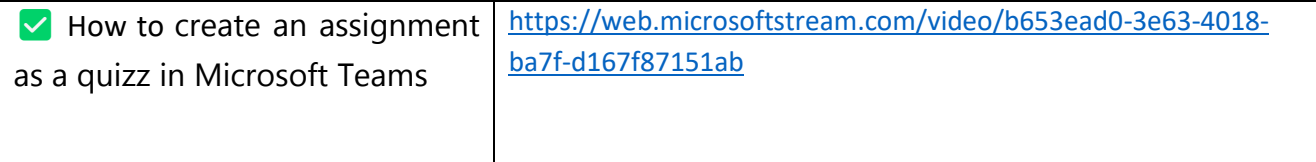

## **Test je vaardigheden:**

- **1.** Maak een klassenteam;
- **2.** Leden toevoegen aan het klassenteam;
- **3.** Maak een bericht binnen het klasteam;
- **4.** Plan een online lescollege;
- **5.** Deel je bureaublad tijdens de online leslezing;
- **6.** Een opdracht maken;
- **7.** Beoordeel de opdracht.

## <span id="page-12-0"></span>Google Classroom

#### • **Beschrijving**

Google Classroom is een gratis tool binnen G Suite for Education, een reeks producten, waaronder:

- 1. Gmail;
- 2. Kalender;
- 3. Docs;
- 4. Rijden;
- 5. Dia's en meer.

Met Classroom kunnen docenten:

- 1. opdrachten verdelen en innen;
- 2. gepersonaliseerde feedback en cijfers geven;
- 3. Bekijk het werk van studenten op één plek.

Scholen gebruiken Classroom om het onderwijs productiever en zinvoller te maken door:

- 1. het stroomlijnen van opdrachten;
- 2. het stimuleren van samenwerking en het bevorderen van communicatie.

#### **Advantages and tools available**

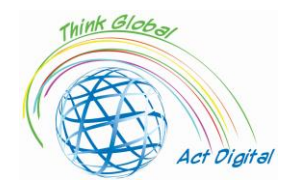

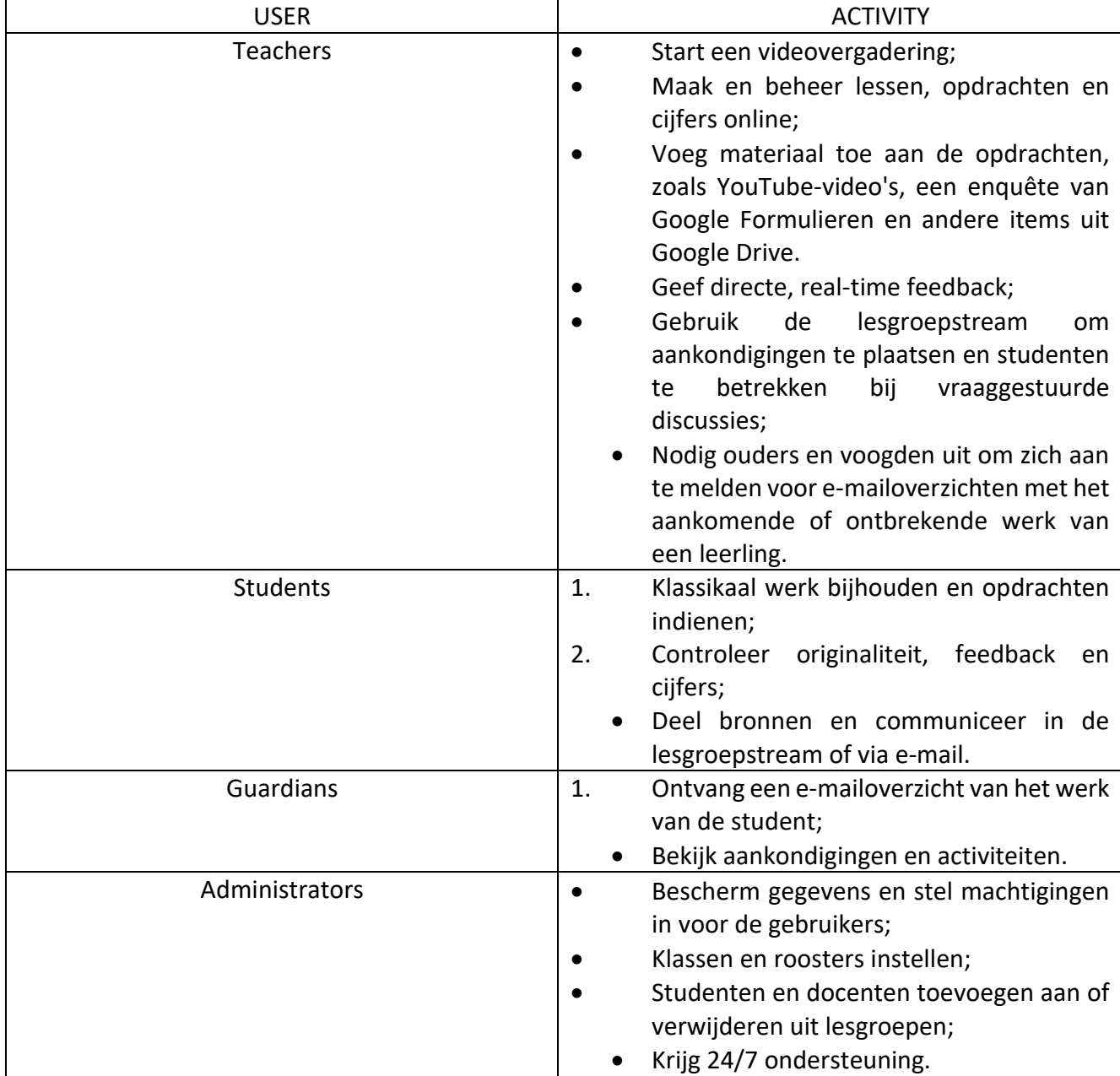

According to Classroom Help<sup>13</sup> here is a list of things users can do with the help of Google Classroom:

| Officiële link naar trainingsmateriaal      | https://youtu.be/UEFgW--0094 |
|---------------------------------------------|------------------------------|
| Introduction to Google Classroom            |                              |
| How to use originality reports in Google    | https://youtu.be/lw0T0uotAE8 |
| <b>Classroom and Assignments</b>            |                              |
| How to Create a New Class in Google         | https://youtu.be/xUF9c5sk4YY |
| Classroom                                   |                              |
| How to Create an Assignment and Add a Topic | https://youtu.be/o3gHDxFxfx4 |
| in Google Classroom                         |                              |

<sup>13</sup> About Classroom - [Classroom Help \(google.com\)](https://support.google.com/edu/classroom/answer/6020279?hl=en&ref_topic=7175444)

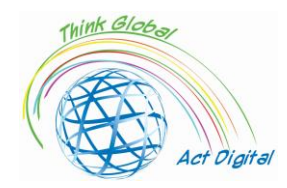

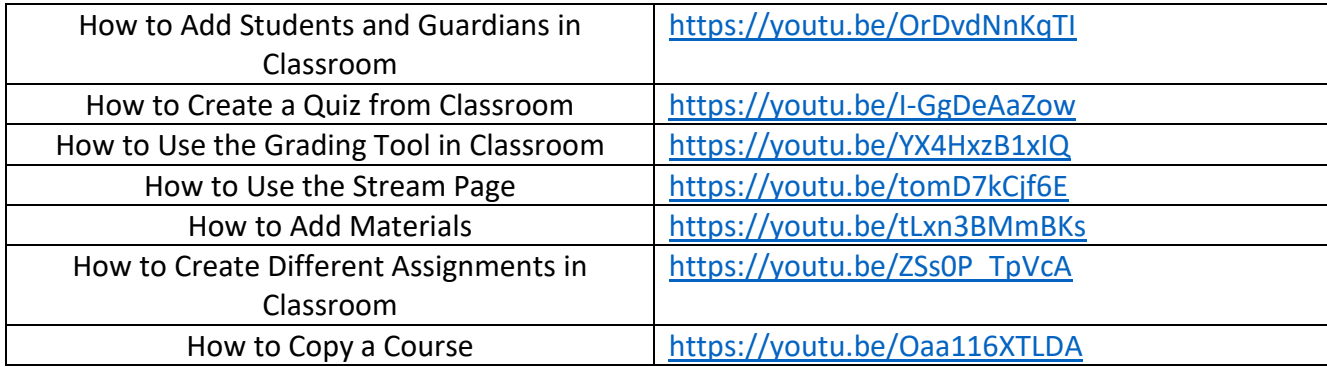

## **Officiële link naar het platform**

Afhankelijk van je leerinstelling kun je je aanmelden bij Classroom met een van de volgende accounts:

- 1. Schoolaccount;
- 2. Persoonlijk Google-account;
- 3. G Suite-account.

Google Classroom kan zowel op pc's als op mobiele apparaten worden gebruikt.

Om het op een pc te gebruiken, moeten gebruikers de stappen volgen:

- 1. Ga naar [Classroom | Google for Education](https://edu.google.com/intl/en/products/classroom/) en klik op 'Ga naar Classroom';
- 2. Voer het e-mailadres voor je Classroom-account in en klik op 'Volgende';
- 3. Voer uw wachtwoord in en klik op "Volgende";
- 4. Als er een welkomstbericht is, bekijk het dan en klik op "Accepteren";
- 5. Als u een G Suite-account voor onderwijs gebruikt, klikt u op 'Ik ben een student' of 'Ik ben een docent'.
- 6. Klik op "Aan de slag".

Voor de mobiele versie moeten gebruikers Google Classroom – [Apps op Google Play openen](https://play.google.com/store/apps/details?id=com.google.android.apps.classroom&hl=en_IN&gl=US) en de app installeren.

## **Test je vaardigheden:**

- **1.** Een nieuwe klasse maken;
- **2.** Voeg studenten en ouders/verzorgers toe aan de lesgroep;
- **3.** Voeg materialen toe aan de klas;
- **4.** Een nieuwe opdracht maken;
- **5.** Voeg een onderwerp toe aan de opdracht;
- **6.** Beoordeel de studenten met behulp van de beoordelingstool;
- **7.** Maak een quiz.

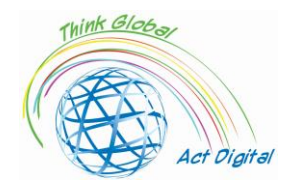

## <span id="page-15-0"></span>Moodle

Moodle is een van de meest wijdverspreide LMS-platforms ter wereld en is de keuze van een groot aantal universiteiten en scholen. De structuur is gebaseerd op de constructivistische benadering van leren.

Hoewel Moodle op het eerste gezicht ingewikkeld lijkt, wordt het beschouwd als een optimaal LMS voor collaboratieve leermodellen. Het educatieve proces kan worden uitgevoerd met Moodle's eigen activiteiten zoals wiki's, woordenlijsten, workshops, voortgangsregistratie, aangepaste dashboards, kalenders, enz.

Op dit moment beschouwd als een e-learningplatform in verschillende richtingen met duidelijke onderscheidingen zoals de volgende:

- 1. De vwo-omgeving, met enkele hoofdkenmerken zoals hieronder:
	- 1. Berichten van lessen, bibliografie, thema's;
	- 2. Evaluatie en zelfevaluatie van kennis;
	- 3. Creëren van virtuele leeromgevingen tussen verschillende organisaties (d.w.z. tussen verschillende scholen);
	- 4. Organisatie van wedstrijden;
	- 5. Voorbereiding op diverse wedstrijden;
	- 6. Communicatie en socialisatie.
- 2. Universitaire omgeving:
	- 1. Het plaatsen van cursussen, laboratoria, huiswerk, examens;
	- 2. Detacheringsschema's, bibliografie, virtueel secretariaat;
	- 3. Evaluatie en zelfevaluatie van kennis;
	- 4. Online cursussen en seminars;
	- 5. Projectontwikkeling;
	- 6. Communicatie en socialisatie.
- 3. Administratieve omgeving:
	- 1. Voorbereiding van opleidings- en beroepsopleidingselementen binnen de organisatie;
	- 2. Online seminars;
	- 3. Interne opleiding en specifieke beroepsopleiding;
	- 4. Projectontwikkeling;

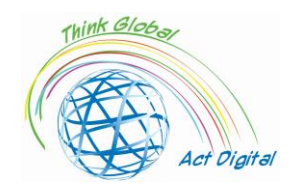

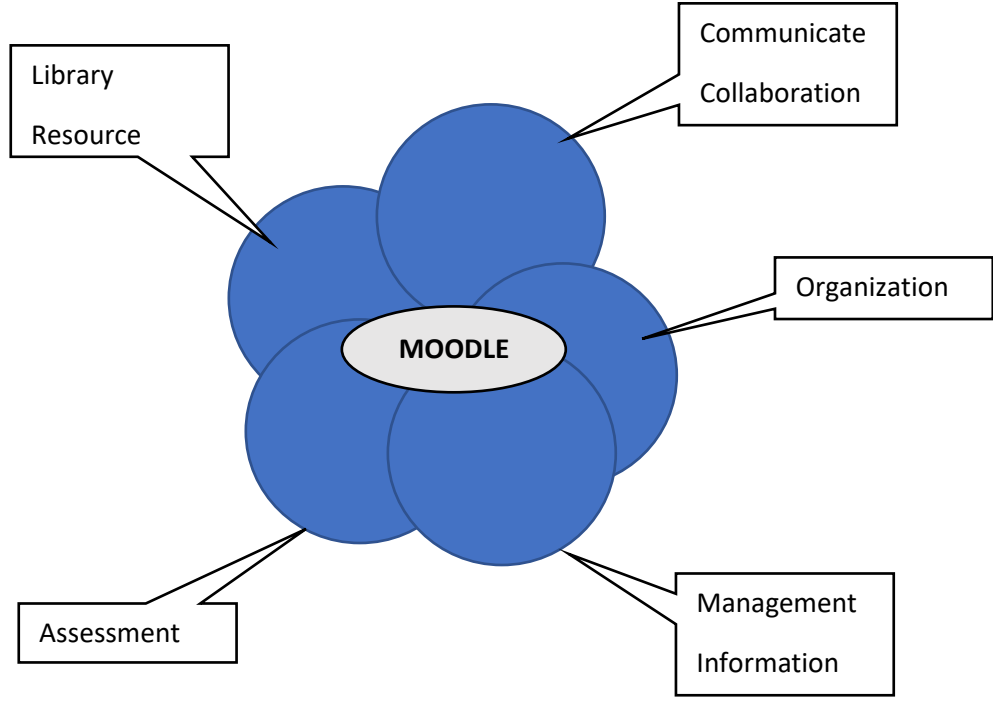

Hieronder zijn al deze voorzieningen te zien als:

Figure 4. MOODLE facilities

Communicatie en samenwerking is in dit geval uiterst effectief, met behulp van forumsjablonen of interactieve chat, het gebruik van algemene aankondigingen of vragen van gemeenschappelijk belang. De samenwerking biedt de mogelijkheid om in groepen te werken met behulp van de aangeboden tools (documenten in groepen bewerken, verschillende ideeën of benaderingen testen of debatten organiseren).

Organisatie omvat mogelijkheden om klaslokalen te reserveren, vergaderingen te plannen, schema's of schema's voor activiteiten in te stellen.

Informatiebeheer biedt de mogelijkheid om specifieke informatie op te slaan en te openen die zich in één toegangspunt bevindt, de informatie is in de vorm van afwezigheden, notities, bibliotheek / boeken, bronnen die door verschillende vormen worden gebruikt, enz.

Evaluatie is in dit geval een reeks verschillende beoordelingsinstrumenten die helpen bij het bouwen van kwantitatieve en kwalitatieve beoordelingsmethoden die meer ontwikkeld zijn en dichter bij de behoeften liggen. Hier kunnen we ook de manier noemen om het gemiddelde kennisniveau en de betrokkenheid van leerlingen te observeren.

In het geval van de bronnenbibliotheek kunnen we onthouden hoe studenten zelfstandig en / of geholpen door de leraar bronnen kunnen uitwisselen, waarbij lesmateriaal en cursussen worden geïntegreerd.

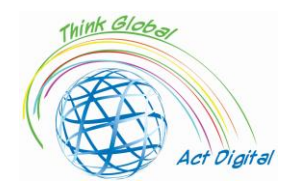

Moodle wordt ondersteund door de OpenSource-gemeenschap en presenteert een breed scala aan extra elementen die ook kunnen worden toegevoegd en gebruikt zonder enige beperking van degenen die deze tools hebben ontwikkeld.

## **Officiële link naar trainingsmateriaal**

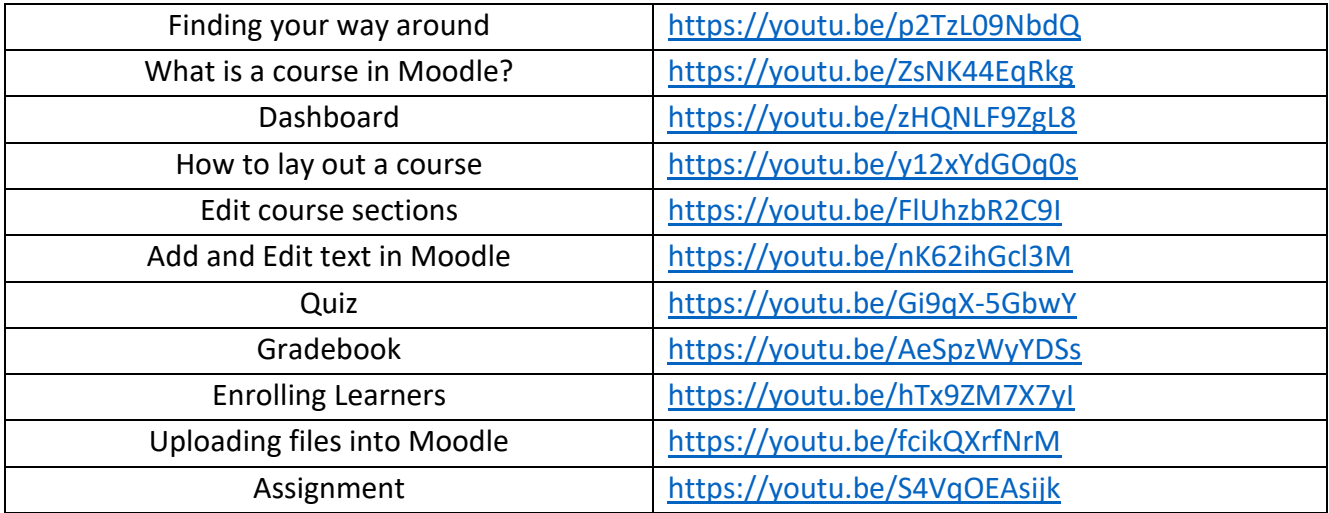

## **Officiële link naar het platform**

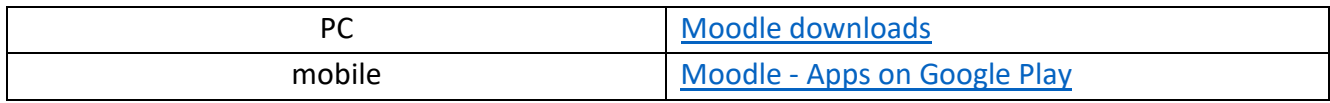

#### **Test je vaardigheden:**

- **1.** Een nieuwe cursus maken;
- **2.** Onderwerpen toevoegen aan de cursus;
- **3.** Bestanden uploaden naar de cursus;
- **4.** Studenten inschrijven voor de cursus;
- **5.** Maak een nieuwe quiz;
- **6.** Leerlingen beoordelen.

## <span id="page-17-0"></span>OpenOLAT

OpenOLAT is een webgebaseerd e-learningplatform voor online lesgeven en leren. In vergelijking met andere LMS-platforms maakt OpenOLAT indruk met zijn eenvoudige en intuïtieve bediening en interface.

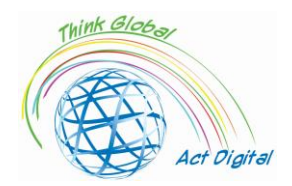

De ingebouwde modulaire toolkit biedt cursusauteurs een breed scala aan onderwijsmogelijkheden. Elk geïnstalleerd exemplaar van OpenOLAT kan aanzienlijk worden uitgebreid, aangepast aan de behoeften van de onderwijsinstelling. Integratie in bestaande IT-infrastructuren is ook mogelijk.

OpenOlat is geen content management systeem (een CMS systeem zoals sommige systemen worden genoemd), het benadrukt het ondersteunen van het proces van het maken van leermateriaal. Aanvullende tools die gespecialiseerd zijn in inhoudsbeheer moeten worden gebruikt om leerinhoud te maken en te bewerken, waarbij de import in dit geval wordt uitgevoerd met behulp van gestandaardiseerde interfaces. Op deze manier zijn er voor het maken van eenvoudige pagina's speciale tools (eigen HTML-editor).

Het bevat enkele elementen die typerend zijn voor leermanagementsystemen:

- Het maken en beheren van leerinhoud met behulp van geïntegreerde editors;
- Cursustools;
- Persoonlijke leeromgeving (leren, beoordeling, bewijs van de persoonlijke notities);
- Werken in groepen met behulp van faciliteiten die zijn gekoppeld aan gerelateerde groepen;
- Cursuscatalogi;
- Journaalstructuren van de werkdocumenten;
- Evaluaties en zelftesten;
- HTML-editor
- Integratie met bestaande systemen (op organisatieniveau worden gebruikers via verschillende mechanismen beheerd);

Zoals hierboven vermeld, is het centrale element in dit geval de cursus en het leermiddel. Zowel de cursus in ons geval als de leermiddelen zijn gescheiden in toegangsgebieden voor auteurs / docenten en voor studenten die betrokken zijn bij de educatieve activiteit. Gebruikers met bijbehorende rollen van auteurs of docenten kunnen cursussen en leermiddelen maken en beheren in de systeemeigen omgeving van het platform. Leermiddelen kunnen worden gemaakt of geïmporteerd en geïntegreerd in meerdere educatieve materialen door referenties te maken zonder dat ze als inhoud op het platform hoeven te worden vermenigvuldigd.

Toetsen en beoordelingen worden gebruikt om leerlingen voor te bereiden op beoordelingen. Deze toetsen kunnen worden gemaakt en beheerd in de gemaakte omgeving of rechtstreeks in de cursuseditor en kunnen worden geïmporteerd of gemaakt met behulp van een meegeleverde teksteditor (ingebouwde QTI-editor). Beoordelingstools en het beheer ervan worden uitgebreid met bekende of gecontroleerde toegangsprocedures ter plaatse en kunnen worden aangevuld met kiosktoegangen door verbindingen van onveilige apparatuur toe te voegen.

De eigen bewerkingsomgeving van de docent voor zowel cursussen als / of educatieve middelen en elementen van de cursus worden gecombineerd in uitvoering waardoor het beheer veel eenvoudiger wordt, hun instantiatie voor elke doelgroep is een van de grootste voordelen. Delen tussen de verschillende instanties gebeurt op het niveau van de link en voor het gebruik van zo min mogelijk

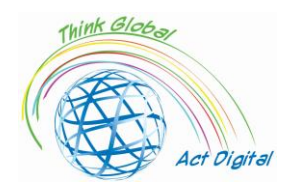

ruimte in de bibliotheek worden archieven gebruikt die op hun beurt worden geversieerd. Enkele van de faciliteiten in dit geval zijn: het gebruik van vooraf gedefinieerde sjablonen, gespecificeerde lay-out inclusief voor previewing, QTI-standaardondersteuning, IMS Content Packaging, SCORM, versiebeheer en metadata, WYSIWYG-editor voor import, import en video- en audiobestanden. De geïntegreerde editor presenteert de faciliteiten voor het voorbereiden en testen van inhoud en kan inhoudspakketten maken in IMS en testformaten in QTI-indeling.

## **Officiële link naar trainingsmateriaal**

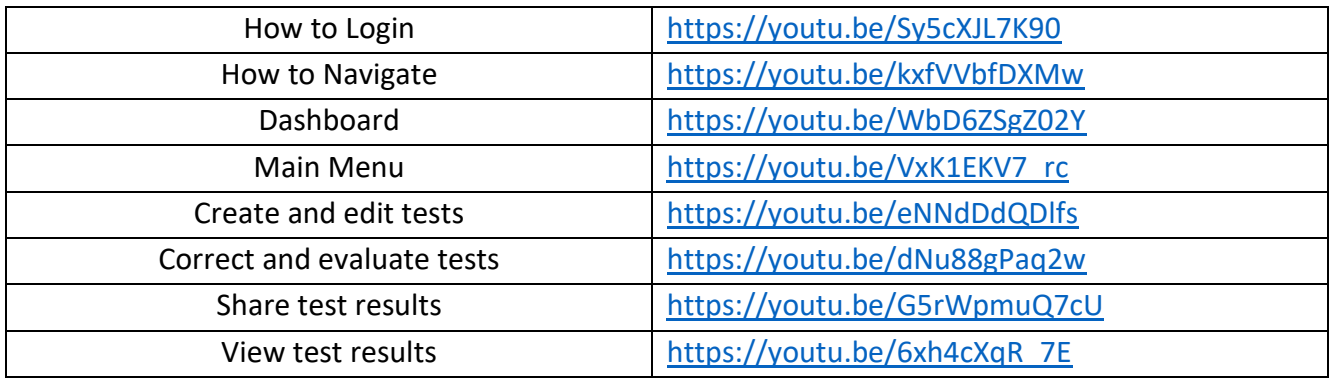

## **Officiële link naar het platform**

## GitHub - [OpenOLAT/OpenOLAT: Learning Management System OpenOlat](https://github.com/OpenOLAT/OpenOLAT)

#### **Test je vaardigheden:**

- **1.** Een test maken en bewerken;
- **2.** Een test corrigeren en evalueren;
- **3.** Testresultaten bekijken;
- **4.** Deel testresultaten.

## <span id="page-19-0"></span>Chamilo – eLearning, and Collaboration Software

Chamilo is een gratis software die een platform biedt voor e-learning en samenwerking. Het is wat vaak wordt afgeleid als een leerbeheersysteem (meestal afgekort tot "LMS") - een populaire term om elk type softwareplatform te beschrijven dat is ontworpen om het beheer en de levering van cursussen te vergemakkelijken en de voortgang van studenten te volgen. In principe biedt een e-learningplatform u de middelen om uw educatieve materialen online op te slaan en te organiseren en te delen met uw studenten. Maar dit is slechts het "topje van de ijsberg" in termen van wat je kunt bereiken met een LMS als Chamilo. Het kan tijd besparen door een reeks repetitieve administratieve taken op zich te nemen, zodat u zich kunt concentreren op het ondersteunen van studenten. Het kan worden gebruikt om vele soorten lesmateriaal te maken. Wat nog belangrijker is, het kan leerlingen een reeks

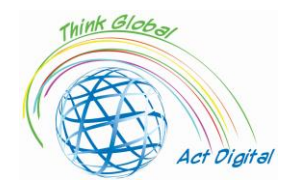

motiverende hulpmiddelen bieden om effectieve onafhankelijke studie in hun eigen tempo te ondersteunen, evenals een middel om vollediger met hun leraren en leeftijdsgenoten te communiceren.

Dit product verschijnt na 2010 met behulp van webtechnologieën net als andere genoemde softwareproducten (PHP- en Javascript-omgeving), vergelijkbaar met Moodle, maar met minder faciliteiten. De open-source community die het product onderhoudt, bevindt zich niet op het "hoogtepunt" van de Moodle-community, maar slaagt erin om de basis (chat, groepswerkelementen en berichtentools) op een efficiëntere en eenvoudigere manier te brengen dan Moodle, een veel gemakkelijker te gebruiken gebruikersinterface en standaard is de gebruikerservaring veel intuïtiever.

Connectiviteit met andere CMS-elementen/platforms wordt bereikt voor de volgende producten:

- 1. Drupal;
- 2. Joomla;
- 3. PrestaShop;
- 4. Open ERP.

De elementen van de administratieve omgeving die verband houden met de academische wereld zijn veel meer uitgesproken dan in andere platforms en kunnen als volgt worden geïllustreerd:

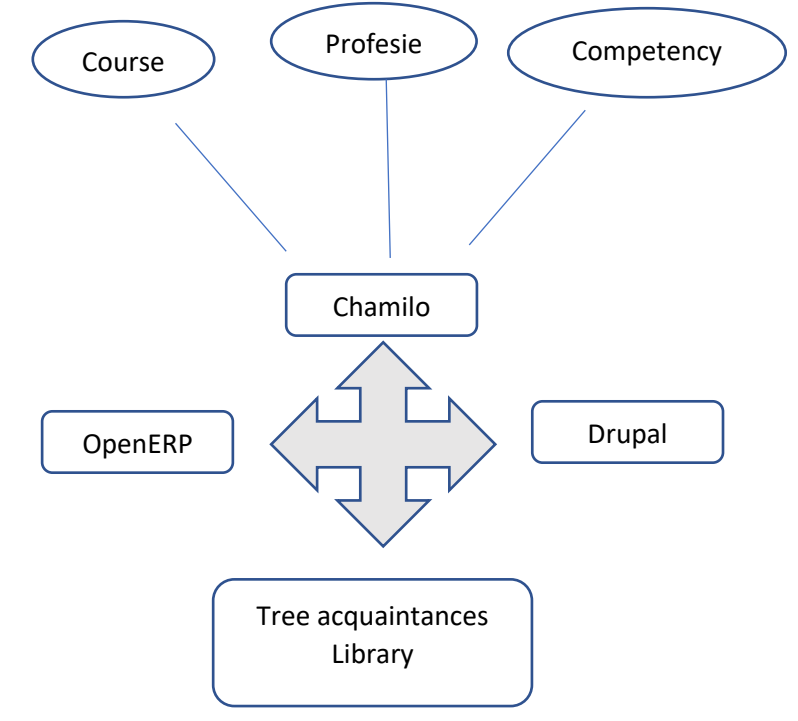

Figure 5. Chamilo facilities

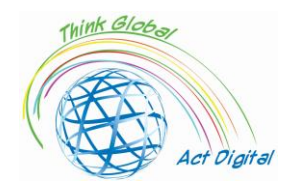

## **Officiële link naar trainingsmateriaal**

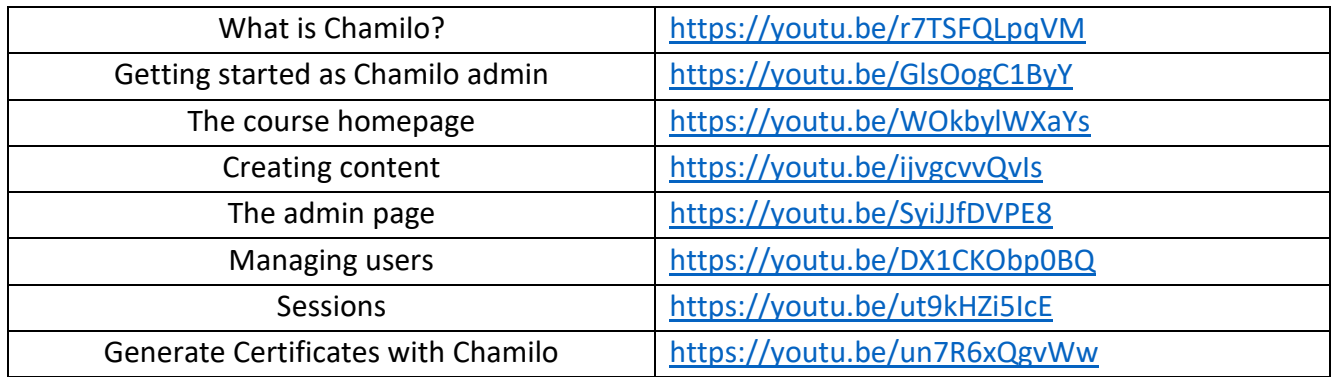

## **Officiële link naar het platform**

[Downloaden](https://chamilo.org/en/download/) – Chamilo.org

#### **Test je vaardigheden:**

- **1.** Een cursus maken;
- **2.** Gebruikers toevoegen aan een cursus;
- **3.** Een sessie maken;
- **4.** Cursussen toevoegen aan een sessie;
- **5.** Genereer een certificaat.

## <span id="page-21-0"></span>Open edX

Open edX is een open-source LMS-platform dat is gemaakt als een gezamenlijk initiatief van Harvard University en het Massachusetts Institute of Technology (MIT). Het gebruikt dezelfde code als edX, het populaire Massive Open Online Course (MOOC) -platform, maar het onderscheidt zich door zijn robuuste en flexibele architectuur. Het kan worden aangesloten op elk type applicatie en bevat een eigen ontwikkelingsmodule.

Het platform is verdeeld in twee hoofdonderdelen:

- 1. aan de ene kant Open Edx Studio, dat is ontworpen voor docenten die cursussen voor het platform willen maken;
- 2. en aan de andere kant heeft Open Edx LMS, het leermanagementsysteem, zich gericht op leerlingen die praktisch deelnemen aan het onderwijsproces.

De inhoud die in een cursus kan worden geïntegreerd, is multimediaal en ondersteunt verschillende formaten zoals boeken of video's, afgestemd op de behoeften van het leerproces. Daarnaast heeft het integratie in sociale netwerken, discussieforums, waar zowel studenten als docenten aan kunnen deelnemen. Het stelt docenten in staat om met studenten te communiceren om hun educatieve voortgang bij te houden. De gebruikte tools kunnen worden gezien vanuit het perspectief van face-toface onderwijs zoals hieronder:

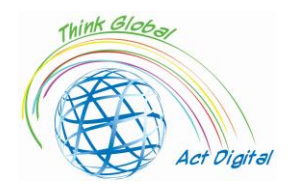

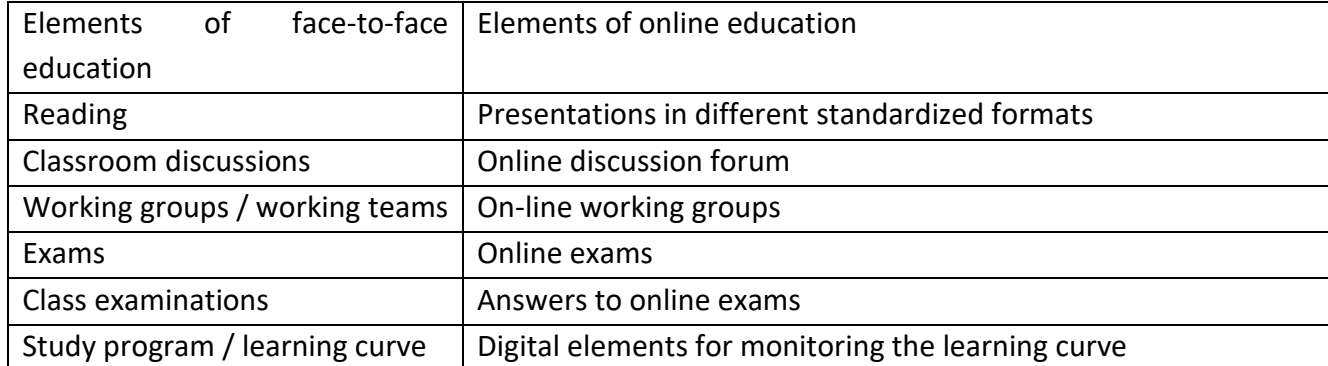

Het platform heeft enkele hoofdelementen die reflecteren op de inhoud:

- 1. het instellen van taken en problemen, om bepaalde doelen te stellen voor de leerling of lerenden (het platform presenteert verschillende soorten opdrachten/probleemassociaties):
- 2. het maken van gegevensblokken in HTML-indelingen voor presentatie- / testmateriaal voor studenten;
- 3. het creëren van discussies binnen het platform, deze kunnen ook deel uitmaken van de vorm van de eindevaluatie;
- 4. video-elementen, het platform maakt het mogelijk om verschillende soorten video's te maken waarbij tekst en afbeeldingen niet genoeg zijn.

De beoordelingselementen die aan de leerlingen kunnen worden gericht, bieden een veel grotere vrijheid voor de leraar door wijzigingen in het classificatiebeleid. Het classificatiebeleid, de toekenning van cijfers/beoordelingen, kan worden gegranuleerd totdat gedetailleerde analyses voor elk element van de evaluatie, wijzigingen in werkintervallen of wijzigingen in deadlines mogelijk zijn, zowel voor een werkgroep als voor elk individu.

Net als alle LMS- en Open edX-platforms presenteert het de drie manieren om educatief materiaal voor uw studenten te leveren:

- 1. synchroon, waarbij de training in dit geval wordt uitgevoerd onder strikt toezicht van de leraar (de interactie tussen de deelnemer en de leraar vindt in realtime plaats);
- 2. asynchroon is de methode het tegenovergestelde van de vorige, waarbij de deelnemer een individueel programma opstelt voor het doorlopen van de materialen en het voltooien van de thema's;
- 3. hybride, de methode die de vorige twee kenmerken combineert, wordt de laatste tijd steeds populairder. Deze methode omvat zowel de interactiviteit van synchroon leren, de flexibiliteit van de asynchrone methode en de cursussen met een geavanceerde graad voegen praktijken toe aan het gezicht ervan.

Het vergroten van de aantrekkelijkheid van de asynchrone methode leidt tot de ontwikkeling van praktijken zoals:

• analyse van het gepresenteerde educatieve materiaal;

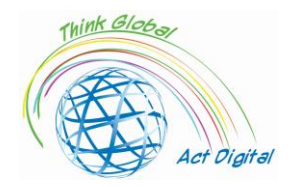

- het monitoren van de feedback van zowel lerenden als andere deelnemers of monitoren in educatief materiaal;
- het vernieuwen van educatief materiaal door informatie bij te werken, nieuwe classificatiemethoden of gevestigde taken toe te voegen, of andere relevante informatie.

#### **Officiële link materialen naar de training**

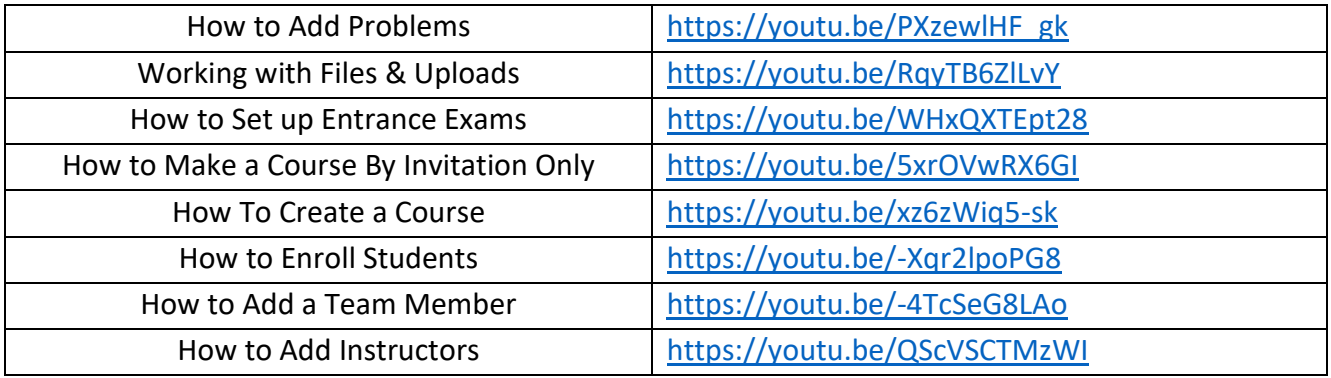

## **Officiële link naar de platforms**

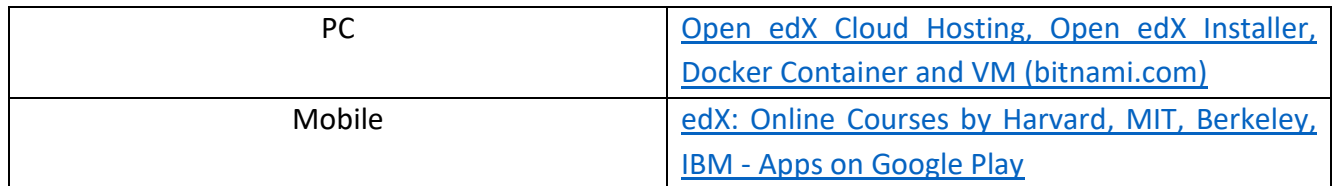

#### **Test je vaardigheden:**

- **1.** Een cursus maken;
- **2.** Studenten inschrijven voor de cursus;
- **3.** Teamleden toevoegen/ Instructeurs toevoegen;
- **4.** Voeg problemen toe aan de cursus;
- **5.** Bestanden uploaden naar de cursus;
- **6.** Toelatingsexamens instellen.

## <span id="page-23-0"></span>Tools voor het maken van educatieve content

## <span id="page-23-1"></span>Microsoft 365 Powerpoint / Whiteboard

De markt voor tools voor het maken van e-learning biedt tal van opties voor docenten om een aantal verschillende functies samen te stellen, zoals tekst, illustraties, animaties, audio, video en interactiviteit, voor het maken van hun eigen cursus.

Door de technische complexiteit van het schrijven van codes en scripting in een programmeereditor te elimineren, zijn ze geschikt voor onafhankelijke auteurs, e-learningprofessionals en opvoeders.

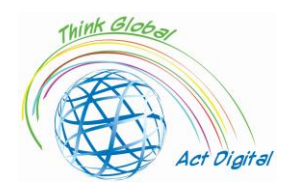

Op het eenvoudigste niveau worden presentatietools zoals PowerPoint (PPT) of zelfs tekstverwerkers beschouwd als e-learningtools. Ze zijn echter beperkt tot interactieve functies, lineaire navigatiestructuur en gebrek aan ondersteuning voor e-learningstandaarden, waardoor dergelijke tools niet geschikt zijn voor leerbeheer, systemen voor het volgen van de voortgang en voltooiing van gebruikers.

Veel creatietools waren eenvoudige PowerPoint "add-ons", de mogelijkheid om een reeks dia's rechtstreeks vanuit PowerPoint te converteren. Hier kunnen we ons herinneren, **iSprin Converter Pro** of **Presenter360** die vaak worden gebruikt om presentaties snel om te zetten in zeer boeiende en interactieve e-learning cursusformaten.

Creatietools vallen in verschillende categorieën, afhankelijk van hun kenmerken, niveau van complexiteit van personalisatie en installatiemodus (bijv. Desktop of cloud), variërend van eenvoudige PowerPoint-converters (hierboven vermeld), ingebouwde tools in het LMS, tot krachtige zelfstandige pakketten die docenten de vrijheid geven om de hele e-learningcursus te maken in een enkele set geïntegreerde tools.

Enkele van de basisfunctionaliteiten voor deze tools zijn:

- 1. navigatie, lineair of gepersonaliseerd;
- 2. eenvoudige en voorwaardelijke vertakking, meer bepaald de overgang van het cursusgedeelte naar het andere op basis van resultaten;
- 3. content editor of om zo eenvoudig mogelijk te wijzigen/bij te werken;
- 4. visuele elementen zo expliciet mogelijk, met behulp van knoppen, pictogrammen zo stichtelijk mogelijk;
- 5. de mogelijkheden om het audio-/videomateriaal zo eenvoudig mogelijk in te voegen, te wijzigen en op te slaan;
- 6. het kenmerk van de evaluatiesystemen die gemakkelijker te gebruiken zijn, een grote verscheidenheid aan soorten vragen, de mogelijkheid om vragen te randomiseren, de followup van de beoordeling;
- 7. het gebruik van animaties en interacties als meer opwindend;
- 8. gebruik van sjablonen en visualisatiemodus;
- 9. het gebruik van programmeertalen en scriptondersteuning om gegevens van studenten te verzamelen en bepaalde evenementen te maken;
- 10. preview, de mogelijkheid om een model te bekijken en te bewerken tijdens het maken ervan;
- 11. interoperabiliteit en exploitatie op een grote verscheidenheid aan platforms;
- 12. interoperabiliteit en bediening voor elke browser;
- 13. integratie, d.w.z. integratie met toonaangevende e-learningtoepassingen en naleving van het Sharable Content Object Reference Model SCORM, Aviation Industry CBT (Computer-Based Training Committee) (AICC);
- 14. verschillende manieren om SCORM voor LMS en WEB te publiceren;
- 15. multi-locatie en ondersteuning met groot dekkingsgebied.

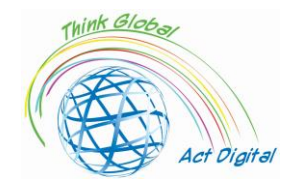

## **Test uw vaardigheden - Whiteboard:**

- **1.** Een afbeelding invoegen;
- **2.** Een document invoegen;
- **3.** Een tekstvak invoegen;
- **4.** Inhoud exporteren.

Hieronder staan enkele van de tools waarmee het mogelijk is om educatieve inhoud te maken:

## <span id="page-25-0"></span>WandOnderwijs

- 1. Auteurs kunnen educatieve inhoud maken, inhoud die kan worden gedownload op lokale apparaten (dit in HTML-indeling zonder de noodzaak van aangrenzende toepassingen voor het uitvoeren van het gemaakte materiaal);
- 2. Het gebruik van aangepaste elementen die door het platform worden aangeboden;
- 3. Testmodules;
- 4. Evaluatiemodules volgens het gekozen curriculum;
- 1. De mogelijkheid om de geboekte vooruitgang te meten en te kwantificeren.

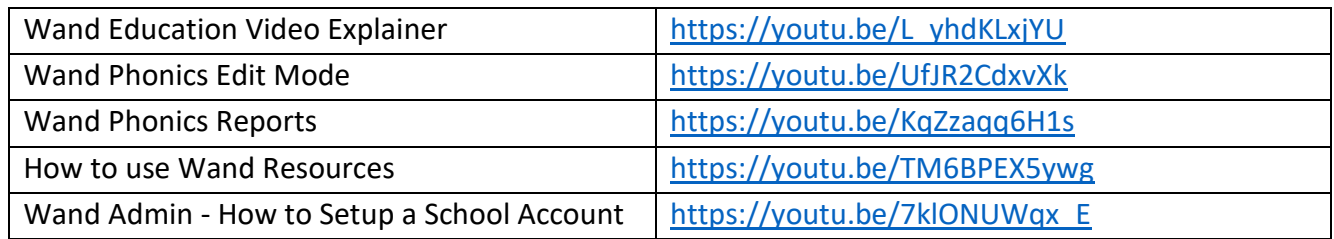

#### **Test je vaardigheden:**

- **1.** Een les maken en geven;
- **2.** Groepen toevoegen;
- **3.** Voeg studenten toe/ voeg docenten toe aan de groep.

## <span id="page-25-1"></span>AdobePresenter

- Het transformeren van de presentaties naar interactieve formats met ingebouwde vragenlijsten;
- Video-elementen bewerken en omzetten in HTML5-publiceerbare indelingen;
- Integratie van elementen gemaakt in HTML5- en SCORM-indelingen met LMS-toepassingen die binnen de organisatie worden gebruikt;
- Het bevat inhoud die van verschillende vormen kan zijn, zowel statisch als dynamisch, zonder de noodzaak van fysieke opname in het materiaal;
- Het omzetten van de volgende overgangen in HTML5-formaten: cover, jaloezieën, vervagen, duwen, pannen, splitsen, willekeurig, splitsen, vegen, zoomen, deur, conb, enz.;

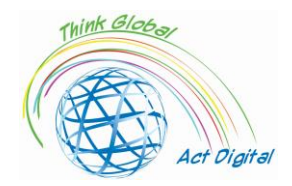

- Veelzijdigheid in het publiceren van materialen in HTML5-indelingen, de aldus gemaakte videoelementen zullen rechtstreeks in webbrowsers worden uitgevoerd;
- Te gebruiken op verschillende apparaten, met verschillende besturingssystemen met identieke functionaliteiten.

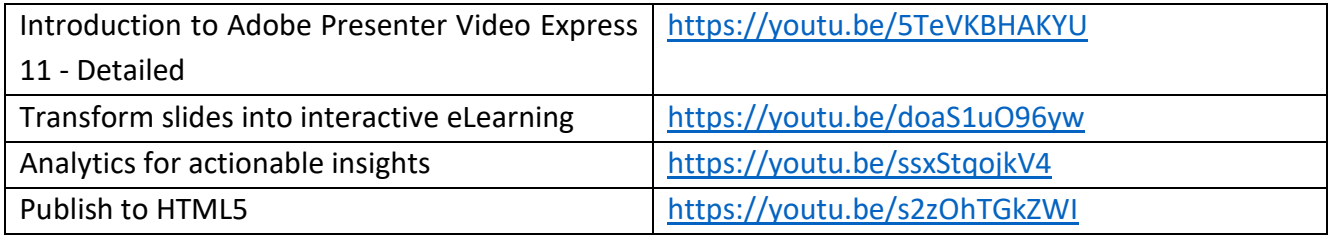

## **Test je vaardigheden:**

- **1.** Maak een zelfstudie met behulp van uw webcam;
- **2.** Gebruik tekens om uw dia's te animeren;
- **3.** Publiceer uw werk naar HTML5.

## <span id="page-26-0"></span>Udutu

- 1. Maak inhoud op basis van vooraf gedefinieerde sjablonen;
- 2. Ondersteuning voor video- en audio-multimediabestanden;
- 3. Import van educatief materiaal (bijv. import van PowerPoint-bestanden);
- 4. Publicatie van elementen gebouwd in HTML5-formaat;
- 5. Samenwerkingsoplossing voor de bouw van educatief materiaal;
- 6. Exporteren in SCORM-formaat (integratie van alle ingebouwde elementen en opname in het exportformaat).

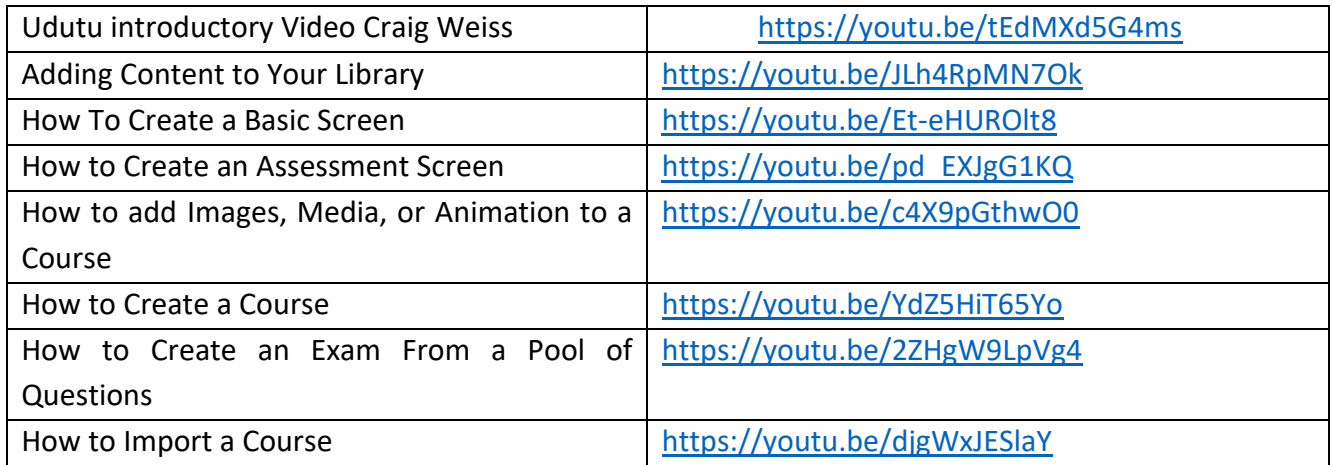

## **Test je vaardigheden:**

- Maak een basisscherm/beoordelingsscherm;
- Een cursus maken/importeren;
- Voeg animatie toe aan de cursus;

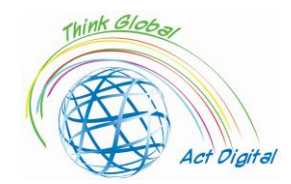

• Maak een examen uit een pool van bestaande vragen.

## <span id="page-27-0"></span>**Composica**

- Inhoud maken met behulp van of niet vooraf gedefinieerde sjablonen;
- Gepersonaliseerde ontwerpmogelijkheden met behulp van elementen van stilering, wijziging en positionering van objecten;
- Met behulp van single-choice of meerdere elementen, elementen die gedeeltelijke, totale of lege voltooiing ondersteunen;
- Mogelijkheden tot sorteren, matchen, slepen en neerzetten en "hot spots";
- Realisatie van complexe voorwaardelijke feedbackelementen of met meerdere responsvariabelen;
- Vragenlijsten, evaluaties of controleerbare tests per sectie of categorie, aanpasbare opties voor het invullen van secties;
- Geconverteerde PowerPoint-items importeren in activiteiten met volledig bewerkbare inhoud;
- Controle over de navigatiestroom en manieren om de voortgang van de leerling te bekijken (aanpassing van menu's, grafische elementen, enz.).

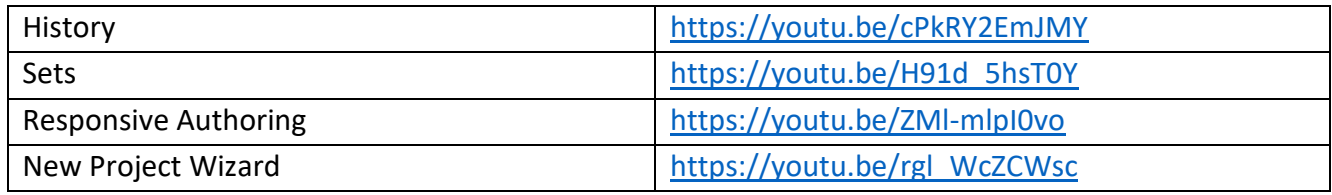

## **Test je vaardigheden:**

- 1. Een nieuw project maken;
- 2. Media in het project invoegen;
- 3. Importeer bestanden in het project;
- 4. Publiceer uw project.

## <span id="page-27-1"></span>iSpring Suite

- 1. Ondersteuning voor items in PowerPoint-presentaties;
- 2. Synchronisatie van audio- en video-elementen met bepaalde statische elementen;
- 3. Het gebruik van de sjabloonelementen die door het platform beschikbaar worden gesteld;
- 4. Schrijfelementen (tekens) kunnen zowel lokaal voor de gebruiker als in de aangeboden bibliotheek worden gebruikt;
- 5. Manieren om pictogrammen en knoppen te gebruiken die worden aangeboden door de app of andere aangepaste;
- 6. Foto's uit de app-bibliotheek of andere aangepaste foto's gebruiken.
- 7. De mogelijkheid om samen te werken aan de constructie van elementen;
- 8. Publicatie in HTML5- en SCORM-indelingen.

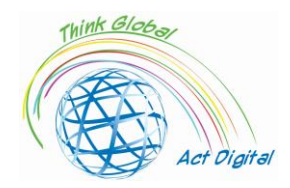

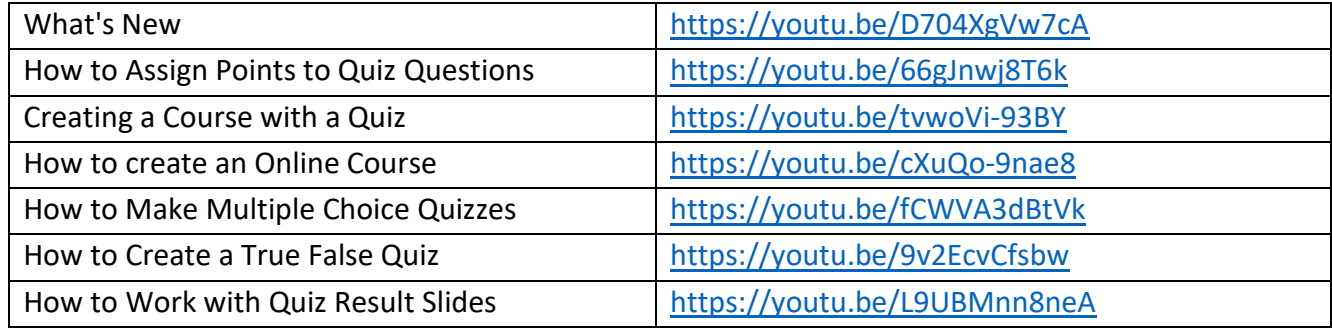

## **Test je vaardigheden:**

- 1. Maak een online cursus;
- 2. Maak een meerkeuzequiz;
- 3. punten toewijzen aan quizvragen;
- 4. Bekijk en deel quizresultaten.

## <span id="page-28-0"></span>Vjond

- 1. Scènes maken met behulp van aanpasbare sjablonen;
- 2. Eenvoudige en complexe acties met behulp van elementen uit de interne bibliotheek;
- 3. Het gebruik van animatie-elementen zonder het gebruik van gerelateerde tekeningen;
- 4. Uitbreiding van aanpasbare tekens binnen bibliotheken;
- 5. Automatische synchronisatie in het geval van video-elementen;
- 6. Teamwork en de mogelijkheid van moderatie van het team;
- 7. De mogelijkheid om bibliotheken en boekhandels gezamenlijk te gebruiken;
- 1. Versiebeheer beschikbaar voor meerdere ondersteunde indelingen.

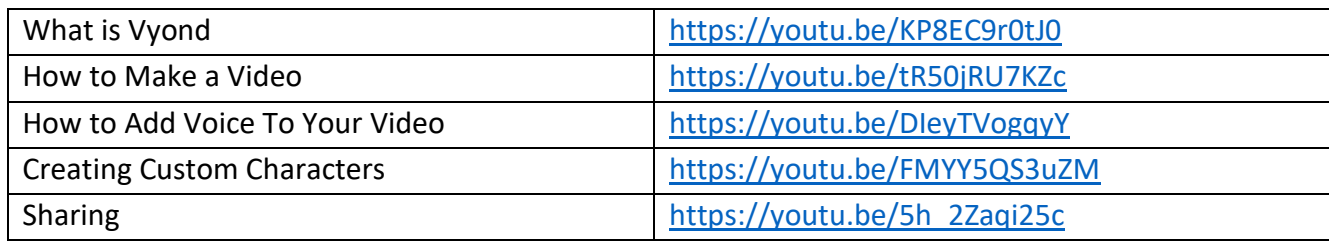

#### **Test je vaardigheden:**

- 1. Maak een video;
- 2. Voeg spraak toe aan je video;
- 3. Maak een aangepast teken;
- 4. Deel je video.

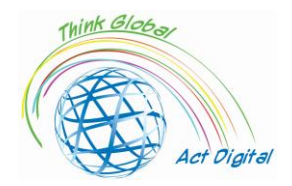

## <span id="page-29-0"></span>Articulate360

- 1. De oplossing stelt een interoperabiliteit voor tussen de verschillende functionaliteiten van het LMS;
- 2. Bevat een eigen bibliotheek voor de integratie van educatief materiaal;
- 3. De bibliotheek met audio/video-inhoud is beschikbaar voor alle soorten materialen die zijn gebouwd;
- 4. Maakt het gebruik van meegeleverde sjablonen of de constructie van nieuwe mogelijk;
- 5. Het gebruik van opnames en impliciet van synchronisaties met audio/tekstsystemen voor een goed begrip en meertalige lokalisatie van educatief materiaal;
- 6. Gedetailleerde controle over educatieve elementen (tekst, verschillende testscenario's, enz.);
- 7. Bepaalde elementen van de toepassing kunnen worden uitgevoerd op de apparaten van de gebruiker, geïntegreerd in andere softwareoplossingen (bijvoorbeeld in de PowerPointtoepassing);
- 8. De gebouwde/geoptimaliseerde inhoud is HTML5-compatibel (gebruik met aanraakapparatuur);
- 9. De publicatie van de besturingselementen is beschikbaar in verschillende formaten (HTML5 en SCORM);
- Inclusief ondersteuning voor materiaaltoegankelijkheid (WCAG 2.0).

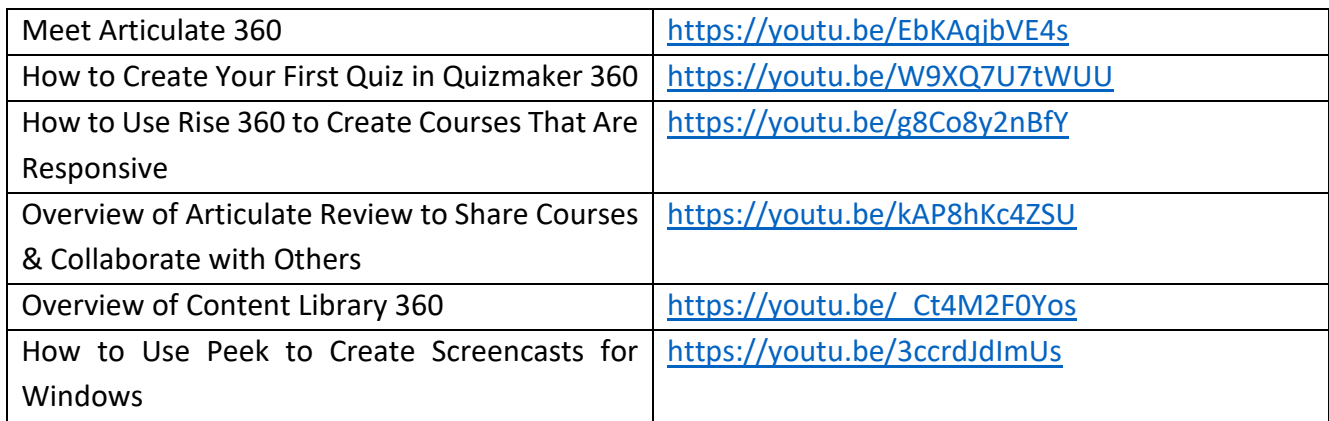

#### **Test je vaardigheden:**

- 1. Maak een quiz in Quizmaker 360;
- 2. Een responsieve cursus maken;
- 3. Deel je cursus maken;
- 4. Maak een screencast voor Windows.

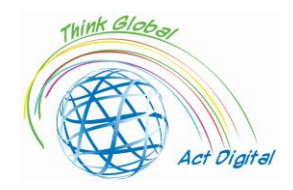

## <span id="page-30-0"></span>Digitale opslag, digitale bibliotheken

De inhoudsbibliotheken die door e-learningplatforms worden gebruikt, worden heroverwogen zodat gebruikers op alle niveaus van inhoud kunnen communiceren. De naadloze integratie van bibliotheekbronnen en digitale diensten is een belangrijke stap in het definiëren van de technische infrastructuur die de "convergentie van diensten" zal waarborgen. LMS-platformapplicaties werken nauw samen met contentmanagementapplicaties die direct in het LMS kunnen worden opgenomen, maar ook afzonderlijke beheeroplossingen voor educatief materiaal / cursussen kunnen zijn. Voor een betere interoperabiliteit ontwikkelen LMS-platforms vaak portalproducten en voor het nauwkeuriger beheren van hybride systemen en voor contentmanagement. Omdat gebruikers uit onderwijsomgevingen in informatieve omgevingen werken, is het managementsysteem van "leren" een zeer belangrijk systeem in de context van het kiezen van "juiste" informatie.

De overgang van de "klassieke" bibliotheken in de richting van de "online bron" vestigt een nieuwe vector voor het opnemen van informatie in de activiteit van het verzenden van informatie naar leerlingen / studenten in een snellere vorm en met vormen die specifiek zijn voor elk gekozen onderwijsmodel. Dit leidt tot de integratie van cursussen met tools uit de digitale bibliotheek die op dit moment de mogelijkheden kunnen vergroten naar verschillende andere bibliotheken die beschikbaar zijn in de online omgeving. Een paradigma dat is ontstaan en dat bepaalde zorgen heeft gecreëerd of nog steeds creëert, zou zijn:

- 1. Verbinding met gepubliceerde literatuur;
- 2. Het opslaan van "persistente" citaten;
- 3. Het vermijden van de "aankoop" van dubbele inhoud;
- 4. Auteursrecht.

Een aantrekkelijk kenmerk van de LMS-platformen is het gemak waarmee de informatie binnen deze systemen kan worden gebruikt, de manier van laden, bewerken, wijzigen en/of verwijderen en impliciet de bijbehorende informatie. De persistentie van de informatie die in de digitale bibliotheken wordt gepresenteerd, is uitsluitend een kenmerk van de makers van inhoud en niet in de laatste plaats van de individuele gebruikers.

De uitbreiding van hybride diensten op het niveau van e-learningplatforms die zowel de opslag van het gecreëerde educatieve materiaal als de informatie uit de klassieke bibliotheken omvatten, leidt tot een structuur van de volgende vorm:

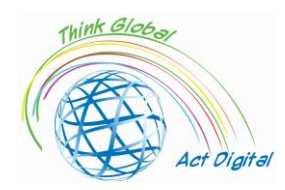

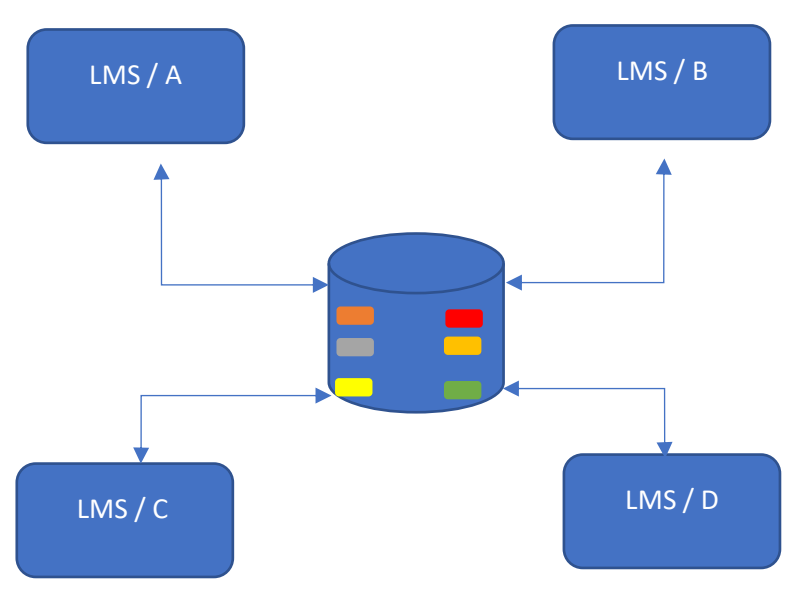

Figure 6. Digital storage/digital libraries usage in E-learning

- 1. De Inhoud wordt beschouwd als een dienst;
- 2. De informatie is te vinden op een organisatieserver;
- 3. LMS-platforms vragen om geldige informatie (gevalideerd door de organisatie);
- 4. Met behulp van de platforms worden de gegevens naar de gebruiker en de toegang ertoe gecontroleerd.

De koppeling van diensten aan één inhoudsbibliotheek heeft verschillende voordelen, zoals:

- 5. Een kortere reactietijd wanneer er een "aanzienlijke belasting" is voor makers van inhoud;
- 6. Veel snellere toegang tot bestaande informatie;
- 7. Meer controle over rechten voor makers van inhoud;
- 8. Aliasing van gegevens;
- 9. Het gebruik van "dynamische indieningen" tussen bepaalde gegevensblokken die door verschillende makers van inhoud zijn gepubliceerd.

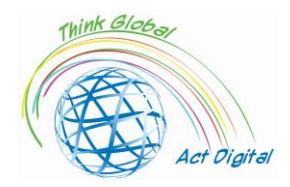

## <span id="page-32-0"></span>Project Partners Testimonials - Use case van overgang naar E-learning

## <span id="page-32-2"></span><span id="page-32-1"></span>Land: Italië

## **Liceo Classico Statale e delle Scienze Umane "Benedetto da Norcia"**

Auteur: Doriana Abbruciati, lerares

1. Wat waren de belangrijkste uitdagingen van de overstap naar E-learning (tijd, middelen, competenties)?

De overgang was niet gemakkelijk omdat het onmiddellijk was en de Italiaanse school niet klaar was voor deze verandering. Het gebeurde dat sommige studenten niet over de juiste apparaten beschikten om toegang te krijgen tot de online inhoud of problemen hadden om ze te gebruiken. Persoonlijk was de grootste uitdaging het veranderen van mijn manier van lesgeven.

2. Welke oplossing heb je gebruikt tijdens E-learning cursussen (interactie, content, document management en grading)?

Ik probeerde de lessen actiever te maken, door verschillende keren de mening van de studenten te vragen over onderwerpen die werden besproken of hen te betrekken bij didactische spellen. Ik richtte me vooral op competenties en de ontwikkeling van het persoonlijke denken van studenten over het onderwerp.

3. Wat waren de voordelen van de overstap naar E-learning?

Het ontwikkelen van de digitale competenties. Persoonlijk heb ik van deze situatie gebruik gemaakt om verschillende experts uit mijn vakgebied, zelfs niet uit Rome, uit te nodigen in het digitale klaslokaal om de studenten een andere stem te geven om mee te discussiëren.

4. Wat was de feedback van de studenten?

Veel studenten hadden last van een situatie die een onvermijdelijke afstand heeft gecreëerd tussen de leraar en de studenten en tussen de studenten onderling. Er zijn echter enkele gevallen geweest waarin deze nieuwe manier van lesgeven sommige studenten heeft doen opkomen, ook al waren ze op school passief en angstig.

5. Wat was de feedback van onderwijs- en administratief personeel?

In het begin waren velen bang, maar dankzij de samenwerking tussen collega's was het mogelijk om deze nieuwe uitdaging op een passende manier aan te gaan. Velen hebben dan besloten om

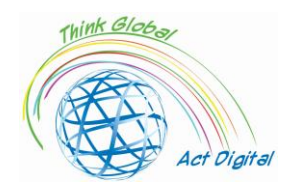

een aantal modaliteiten voor afstandsonderwijs in hun traditionele lessen te integreren zodra ze terug zijn gekomen naar face-to-face lesgeven.

6. Les geleerd tijdens E-learning in het kader van Covid-19 pandemie?

We hebben geleerd dat het noodzakelijk is om altijd klaar te zijn voor nieuwe uitdagingen en dat het digitale een zeer nuttig en noodzakelijk hulpmiddel is voor het huidige onderwijs.

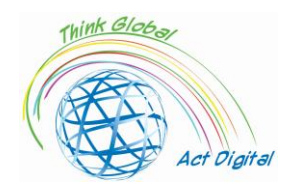

## **Liceo Scientifico "Asisium"**

*Author: Annamaria Cecchetto, teacher*

<span id="page-34-0"></span>1. Wat waren de belangrijkste uitdagingen van de overstap naar E-learning (tijd, middelen, competenties)?

De overgang naar online leren vereiste een herziening van de onderwijsprogramma's en methoden, evenals een herwerking van de te verwerven competenties om een kwalitatief, gelijkwaardig en inclusief onderwijs te garanderen.

2. Welke oplossing heb je gebruikt tijdens E-learning cursussen (interactie, content, document management en grading)?

Ik heb verschillende communicatiestrategieën aangenomen: ik heb een eenvoudige en intuïtieve vorm van browsen gedefinieerd, waarbij ik het virtuele klaslokaal op een duidelijke en beschikbare manier organiseerde; Ik heb samenvattingsmodules gerealiseerd om het leren te ondersteunen; Ik heb een evaluatiemethode aangenomen die geschikt is voor het onderwerp om onderweg constante feedback te geven.

3. Wat waren de voordelen van de overstap naar E-learning?

Het bieden van de studenten met innovatieve en boeiende educatieve ervaringen; het stimuleren van de ontwikkeling van nieuwe leerlogica's; de studenten in staat stellen om de tijd te organiseren die aan hun eigen onderwijs moet worden besteed; het bevorderen van de individuele verantwoordelijkheid; waardoor ze meer autonomie krijgen om hun educatieve paden op te bouwen.

4. Wat was de feedback van de studenten?

De meeste studenten genoten van het digitale beoordelingsproces van het onderwijs; Toch stelde het gebrek aan zintuiglijke feedback enkele grenzen aan hun leren.

5. Wat was de feedback van onderwijs- en administratief personeel?

Het onderwijskundig en administratief personeel begreep dat techniek en onderwijs met elkaar verweven kunnen en moeten worden; een constante en continue opleiding lijkt echter noodzakelijk.

6. Les geleerd tijdens E-learning in het kader van Covid-19 pandemie?

Asynchroon onderwijs werd tijdens de pandemie een cruciale leermethode: het leerde ons dat school ook zonder fysiek klaslokaal kon worden gedaan; dat nieuwe technologieën perfect kunnen worden geïntegreerd met traditionele onderwijsmethoden; dat de centrale positie van de persoon op de voorgrond kan worden geplaatst, hoewel leraren en leerlingen in een hybride context met elkaar omgaan.

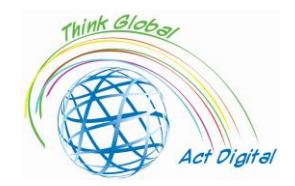

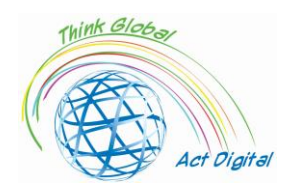

## **Liceo delle Scienze Umane "Maria Immacolata"**

Author: Angela Scozzi, on behalf of the Erasmus+ team

<span id="page-36-0"></span>1. Wat waren de belangrijkste uitdagingen van de overstap naar E-learning (tijd, middelen, competenties)?

De grootste uitdaging was het gebrek aan tijd: online lessen konden niet als een normale les duren. Tijdens een normale les zijn we gewend om de leerlingen te bevragen, het huiswerk te corrigeren en een nieuw onderwerp te behandelen, maar het was onmogelijk om dit allemaal te doen tijdens enkele online lessen. Elke keer moesten we minstens 5 minuten wachten tot alle studenten verbonden waren, bovendien moesten ze 10 minuten pauze hebben voor de volgende les omdat ze niet lang voor het scherm konden blijven. Een ander obstakel was de internetverbinding: soms vertraagde die, waardoor de leerlingen elkaar niet goed konden zien of horen.

2. Welke oplossing heb je gebruikt tijdens E-learning cursussen (interactie, content, document management en grading)?

Om de interactie actief te houden, probeerden we elk van de studenten constant op te roepen om een oefening te corrigeren, een alinea te lezen en uit te leggen, of om hun gedachten over een bepaald onderwerp te uiten. Voor elke les bereidden we meestal een PowerPoint-presentatie voor die we gebruikten om het nieuwe onderwerp uit te leggen en die we op Google Classroom plaatsten voor de studenten, zodat ze het konden gebruiken om te studeren. Ook hebben we YouTubevideo's bekeken en gekozen die we aan studenten hebben voorgesteld als inleiding tot een nieuw onderwerp.

Studenten moesten hun opdrachten op Google Classroom plaatsen: het was gemakkelijker om ze te corrigeren in een Word-bestand, maar het probleem was dat de meeste studenten niet op een Word-bestand schreven en ze liever foto's van hun notitieblokken stuurden.

3. Wat waren de voordelen van de overstap naar E-learning?

We vonden geen opmerkelijke voordelen in de overstap naar de E-learning, afgezien van het kunnen voortzetten van de schoolactiviteiten tijdens een wereldwijde pandemie. We hebben zeker onze digitale competenties verbeterd en nieuwe manieren van lesgeven verkend. Nu gebruiken we vaak digitale apparaten tijdens een normale les op school.

4. Wat was de feedback van de studenten?

Sommige leerlingen, die het al moeilijk hadden op school, kwamen met de E-learning in een lastigere situatie terecht. Tegelijkertijd denken we dat andere studenten het leuk vonden om deze nieuwe manier van leren te ervaren.

5. Wat was de feedback van onderwijs- en administratief personeel?

Niet alle docenten waren bereid om over te stappen op de E-learning, maar we hebben allemaal geleerd hoe het moet. Gelukkig konden sommige leraren alle digitale apparaten al gebruiken, dus hielpen ze het andere docententeam en creëerden ze een samenwerkingsomgeving.

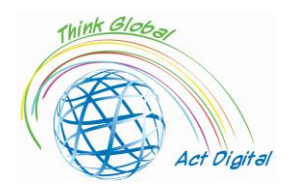

6. Les geleerd tijdens E-learning in het kader van Covid-19 pandemie?

We hebben geleerd dat het noodzakelijk is om digitale hulpmiddelen op school te kunnen gebruiken, maar het is nog belangrijker om het menselijke contact tussen leerlingen en docenten niet te verliezen.

<span id="page-38-0"></span>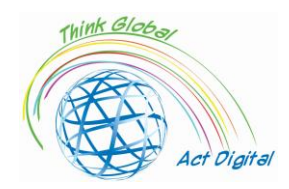

## **Liceo delle Scienze Umane "Maria Immacolata"**

#### **Students interviewed**

<span id="page-38-1"></span>**1.** Wat waren de belangrijkste uitdagingen van de overstap naar E-learning (tijd, middelen, competenties)?

"De grootste uitdagingen van de verschuiving naar E-learning, die consequent hielpen om de negatieve effecten van de pandemie te verminderen, waren het doorbreken van de schoolroutine, de verschillende moeilijkheden bij het gebruik van technologie en de afwezigheid van referentiepunten (leraren, klasgenoten ...)".

"Samen met de snelle overgang naar E-learning raakten de meeste studenten gewend aan deze nieuwe manier van school, maar ondertussen begreep iedereen het belang van het pre-pandemische dagelijks leven en zijn sociale relaties en fysieke relaties. Het belang van internet en sociale netwerken die ons hielpen om contact te houden met de anderen is ook aanzienlijk naar voren gekomen".

"De grootste moeilijkheid was om gefocust te blijven op de lessen terwijl je voor een scherm zat; in het algemeen namen de sociale interacties aanzienlijk af".

"E-learning bracht verschillende uitdagingen met zich mee voor de adolescenten, vooral bij degenen die geen toegang hadden tot technologische apparaten (niet elke student is uitgerust met een personal computer, een stabiel internetnetwerk en / of vrije en stille ruimtes thuis). Daarnaast was het moeilijk om ons te concentreren op de lessen ook ingewikkeld vanwege de afleidingen die we op een drukke plek vinden".

"Interfacing met technologie op didactisch en pedagogisch gebied, het creëren of onderhouden van interpersoonlijke relaties, het aanpassen aan een nieuwe routine: wat een moeilijke taak!".

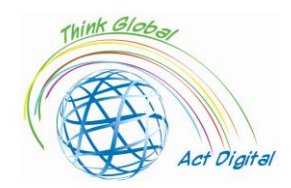

"E-learning destabiliseerde die groep studenten die gewend was om live met leraren en hun klasgenoten om te gaan: helaas moesten ze lessen volgen vanuit hun kamers, waardoor hun aandacht en hun schoolprestaties daalden".

"De overgang naar E-learning stelde studenten in staat om de echte waarde van live-school te begrijpen, het belang van socialiteit, maar ook de fundamentele rol van technologie die onmisbaar is gebleken in onze moderne tijd".

**1.** Welke oplossing heb je gebruikt tijdens E-learning cursussen?

"We probeerden verstandiger gebruik te maken van technologie en onze elektronische apparaten, en hierboven werkten we aan het verbeteren van de kwaliteit van de tijd doorgebracht voor een scherm, het creëren van momenten om te ontspannen en de ogen een pauze te geven".

"Om fit te blijven tijdens de maanden van E-learning hebben we, gezien het gebrek aan praktijkuren lichamelijke opvoeding, vaak zoveel mogelijk individueel thuis getraind".

"Om de moeilijkheden van e-learning te overwinnen, hebben veel studenten online studiegroepen gemaakt, waardoor ook vriendschappelijke situaties een kans krijgen".

**2.** Wat waren de voordelen van de overstap naar E-learning?

"Er was niets positiefs in deze lange E-learning periode. Het compromitteerde relaties, deed ons ons dagelijks leven en routine vergeten en beroofde ons van de beste schooljaren".

"Het voordeel van de overstap naar E-learning was de verbetering van onze computervaardigheden, waardoor iedereen zich meer op zijn gemak voelde in zijn relatie met technologie".

"E-learning stelde veel studenten in staat om technologieën te leren die verband houden met de wereld van het internet, wat vandaag de dag het belangrijkste middel is om kennis te delen en te maken".

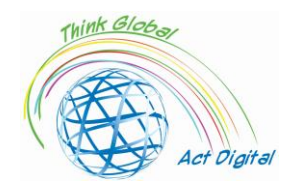

<span id="page-40-1"></span><span id="page-40-0"></span>Country: Spain

## **Santa Elena School**

Author: Andrés Figueroa (schools head)

1. Wat waren de belangrijkste uitdagingen van de overstap naar E-learning (tijd, middelen, competenties)?

De Spaanse centrale en regionale overheden hebben al hun vertrouwen gesteld in face-to-face onderwijs met respect voor de grote uitdagingen van het COVID-19-protocol. De hele organisatie en werking van de scholen is ondergeschikt gemaakt aan de strikte naleving van de maatregelen die zijn vastgelegd in het COVID-19-protocol. In die zin heeft de naleving van het door elk centrum ontworpen beveiligingsprotocol belangrijke wijzigingen in het dagelijks leven van de onderwijsgemeenschap met zich meegebracht.

De belangrijkste zorg aan het begin van het academiejaar was het bewaren van interpersoonlijke afstand in de klas. Om die reden werden klaslokalen gemeten, percelen getekend op de vloer van klaslokalen of speelplaatsen, werden gedifferentieerde roosters vastgesteld voor toegang tot de school en werd de stroom mensen in de gangen bestudeerd om onnodig contact te voorkomen. In veel gevallen waren deze maatregelen volgens informanten moeilijk te handhaven en na te leven door infrastructurele problemen bij de centra.

Bij deze herstructurering van onderwijsprogramma's hebben leraren concessies moeten doen op het gebied van methodologie en in sommige gevallen op het gebied van doelstellingen en inhoud. Zoals een directeur secundair onderwijs ons vertelde: *"de opleidingen van de vakken zijn inhoudelijk hetzelfde als voorgaande jaren, maar op methodologisch vlak moesten ze volledig hervormd worden, want wat je niet kunt doen is doen alsof je hetzelfde doet als het systeem of het platform waarop je gaat werken anders is."* ( Directeur/hoofd van de middelbare school)

*"At a methodological level, new technologies have been introduced this year. For example, I am a teacher of Therapeutic Pedagogy and Hearing and Speech. With the mask, how do I tell the child how to pronounce? I have to put on a screen or use the computer and the tablet to use more visual games or watch a video where they can see the pronunciation."* (secondary teacher)

Blended learning was toegestaan vanaf het derde jaar secundair onderwijs (+14 jaar) en hoger. In de praktijk hebben veel scholen echter gekozen voor face-to-face onderwijs zodra er leraren en ruimtes beschikbaar kwamen om groepen toe te laten die voldeden aan de maximale groepsgrootte die door de centrale overheid is vastgesteld, in een poging om blended learning zoveel mogelijk te vermijden.

1. Welke oplossing heb je gebruikt tijdens E-learning cursussen (interactie, content, document management en grading)?

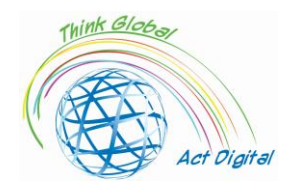

Dit jaar zijn docenten zich bewust geworden van het belang van het verbeteren van het niveau van digitale competentie van hun leerlingen door het expliciete gebruik van onderwijstechnologie. In die zin proberen leerkrachten een bepaald niveau van digitale activiteit te handhaven, althans gekoppeld aan het gebruik van platforms en de toewijzing van digitale taken, wanneer de beschikbaarheid van digitale middelen dit toelaat, hetzij omdat deze van de leerlingen zijn (hun smartphones bijvoorbeeld) of omdat het onderwijscentrum over voldoende middelen beschikt:

*"Veel docenten, die nog nooit digitaal met hun leerlingen hadden gewerkt, dit jaar moesten alle leerkrachten minstens één werkruimte hebben om digitaal met hun leerlingen te werken en van tijd tot tijd is dit een slogan die we vanaf het begin in het centrum kregen, dat wil zeggen dat we van tijd tot tijd een taak moesten uploaden naar Teams of naar het virtuele klaslokaal, zodat de leerlingen ook Blijf werken aan dit digitale deel. Op dit gebied is vooruitgang geboekt."* (leraar secundair onderwijs)

In bepaalde regio's en scholen worden echter nog steeds problemen met de toegang tot technologie waargenomen. Op het moment dat de interviews werden afgenomen, met nog amper drie maanden te gaan tot het einde van het schooljaar, kwamen de door de onderwijsadministratie beloofde elektronische apparaten aan bij verschillende van de scholen die deelnamen aan de test; dit suggereert dat sommige scholen niet over de nodige technologische apparatuur beschikten en dat er dit jaar voor sommige leerlingen ook problemen kunnen zijn geweest bij de toegang tot digitale bronnen wanneer deze op scholen werden gebruikt (met name met de onmogelijkheid om digitale bronnen te delen en de moeilijkheden om toegang te krijgen tot ICT-kamers) en, nog belangrijker, wanneer werd beweerd dat ze thuis werden gebruikt.

Sommige "dissidente" bewegingen zijn ontstaan in gezinnen die een familielid in gevaar hadden, die weigerden hun kinderen naar de klas te brengen, waardoor ze zich niet hielden aan het verplichte karakter van onderwijs tot de leeftijd van 16 jaar. Dit heeft geleid tot situaties van administratieve spanningen op scholen, wat in sommige gevallen heeft geleid tot de activering van het verzuimprotocol of tot het moeten zoeken naar geïndividualiseerde oplossingen voor specifieke leerlingen en gezinnen met gezondheidsproblemen en angst voor besmetting.

Tegelijkertijd toonden de studenten een veerkrachtige benadering van de situatie: *"Het is een heel vreemd en heel ander jaar geweest. Het is waar dat we een heel slechte tijd hebben gehad, maar we hebben veel dingen geleerd."* (student) In die zin lijken studenten zich vrij efficiënt te hebben aangepast aan de veranderingen die de COVID-protocollen teweegbrengen, vooral goed in het geval van die scholen met face-to-face onderwijs en met wat meer problemen in gemengde situaties. Gezien de situatie is strikte gehoorzaamheid aan de veiligheidsmaatregelen de norm op scholen en uiten leerlingen geen slechte gevoelens tegen deze normen.

1. Wat waren de voordelen van de overstap naar E-learning?

Scholen lijken belangrijke inspanningen te hebben gerealiseerd, evenals die van zowel leraren als studenten, en zijn dit jaar bereidwillig technologie blijven gebruiken, zelfs als een opslagplaats voor schooltaken of huiswerk of als een communicatiemiddel tussen leraren en studenten.

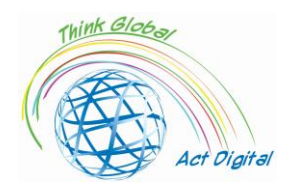

De problemen in verband met de toegang tot technologie en het mogelijke gebruik ervan zijn met name relevant in die schoolniveaus die een proces van hybridisatie hebben ondergaan. Aan de ene kant, wanneer studenten of klassen zijn beperkt, is hybride onderwijs gebruikt in alle stadia van het onderwijssysteem, waardoor de leraar normaal gesproken gedwongen wordt om in theorie aandacht te besteden aan face-to-face onderwijs en virtueel lesgeven tegelijkertijd; anderzijds bepalen de door de centrale overheid opgelegde normen dat studenten vanaf het derde jaar van het leerplichtsecundair onderwijs telematicaonderwijs kunnen krijgen, en veel centra hebben gekozen voor afwisselende studenten en dagen (de helft van de studenten bezoekt de eerste week op maandag, woensdag en vrijdag en de tweede week alleen op dinsdag en donderdag, en andersom). Sommige scholen en gebieden hebben ervoor gekozen om tijdsloten te gebruiken, waarbij de ochtend wordt verdeeld in twee secties met een centrale periode voor het ontsmetten van de school, en de helft van de studenten die een of andere van deze tijdsecties bijwonen.

*"Dit is een van de grote inspanningen, van de grote organisatorische veranderingen deze cursus, de ontwikkeling van strategieën om de synchrone les zo goed mogelijk te leveren, tegelijkertijd aandacht te besteden aan degenen die thuis waren en degenen die in de klas waren."* (Directeur/hoofd van de middelbare school)

Bovendien zijn leraren zich tijdens dit jaar gaan realiseren dat leren en lesgeven op afstand een grote uitdaging is. Leraren hebben manieren moeten vinden om ervoor te zorgen dat de studenten betrokken zijn, maar velen van hen leggen hun moeilijkheden uit om te voorkomen dat hun studenten zich geleidelijk niet betrokken voelen.

## 1. Wat was de feedback van de studenten?

Over het algemeen zijn er redelijke klachten van leraren, studenten en gezinnen over de effectiviteit van dit soort "gelijktijdig" face-to-face en afstandsonderwijs in het secundair onderwijs en Bachillerato, vooral met betrekking tot studenten met meer moeilijkheden of minder gezinsondersteuning, zoals beschreven door een hoofdonderwijzer in het secundair onderwijs:

*"Het is heel moeilijk om dit blended learning-systeem te beheren zonder de studenten die de meeste moeite hebben om een prijs te betalen, wat mij persoonlijk vanaf het begin zorgen baart; dat wil zeggen, die leerlingen die thuis een gezin hebben dat hen ondersteunt, dat hen middelen biedt, dat betrokken is, dat ze redelijk goed hebben gered, hoewel ze die sociale momenten hebben gemist, maar degenen die moeite hebben met leren, degenen die niet altijd die familie achter zich hebben om te ondersteunen, ze hebben het duidelijk gemerkt en dat is wat ons het meest zorgen heeft gemaakt over blended learning te allen tijde"* (Middelbare school opdrachtgever/hoofd)

In de praktijk heeft deze gelijktijdige face-to-face en afstandsoplossing geleid tot problemen van studiegewoonten, leermoeilijkheden en demotivatie bij leerlingen: *"Wat ze me het meest vertellen, is dat ze een werkroutine missen. Voor hen is de middelbare school een routine van socialisatie en werk, en dat hebben we hen afgenomen."* (Leraar secundair onderwijs)

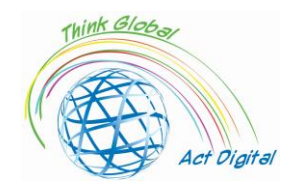

*"Ik geef ze les op maandag, dinsdag en donderdag. Dus ik zie een groep op maandag en ik zie ze pas weer op dinsdag van de volgende week, en zo is het het hele jaar geweest. Het is een ramp, zelfs de*  goede raken losgekoppeld. Hoe kunnen ze niet losgekoppeld raken?" (Leraar secundair onderwijs)

Studenten zijn ook kritisch over een aantal inefficiënte toepassingen van technologie door leraren, met name in het secundair onderwijs en in die centra die hebben gekozen voor een blended learningoplossing. Een van de studenten beschrijft het heel beeldend:

*"De leraren waren niet gewend om zichzelf op te nemen terwijl ze lesgaven of uitleg gaven; Ze zouden een student kunnen laten opnemen in een deel van de klas en de leraar zou naar het andere deel gaan om de klas te geven en door te gaan met de syllabus; of de uitleg op het digitale scherm was niet te volgen... Na afloop waren we thuis erg afgeleid, want drie uur naar een apparaat kijken en luisteren naar een persoon die praat zonder praktisch alles te kunnen doen, was saai."* (student)

Studenten missen groepswerk en andere activiteiten (zoals projecten) die ze gewend waren en die ze leuk lijken te vinden: *"Een ding dat ik echt leuk vond aan de lessen was toen we in groepen werkten, wat we nu niet kunnen doen vanwege de afstand en het masker."* (student) Ook met betrekking tot andere ruimtes dan het klaslokaal leggen ze uit dat *"we bijna nooit naar de computerlokalen in technologie kunnen gaan; We kunnen niet naar de workshops omdat we de hele tijd in hetzelfde klaslokaal zitten."* (student)

## 1. Wat was de feedback van onderwijs- en administratief personeel?

*"Ik mis ook heel erg het contact met collega's; dat wil zeggen, het feit dat er geen personeelsruimte is, ik heb die dagelijkse communicatie nodig met de leraren die lesgeven in het onderwijsteam, dat je ze ontmoet: "Die-en-die, Die-en-die, wat doe je, wat doe je niet, hoe gaat het met je". Dat mis ik heel erg, want de lerarenvergaderingen zijn heel beperkt via videoconferentie of worden tot niets gereduceerd, tot afdelingsvergaderingen en evaluaties. En dat ik veel informatie mis, bijvoorbeeld over wat er gedaan wordt."* (leraar secundair onderwijs)

*"Dit heeft ons doen beseffen dat er veel meer afstemming moet zijn tussen het personeel. We zijn gespecialiseerde leraren, maar het is niet omdat we specialisten zijn in één ding dat je er alleen over kunt praten, maar ik denk dat dit ons gelijk geeft, in de zin dat er de mogelijkheid moet zijn om op verschillende gebieden te werken."* (Leraar secundair onderwijs)

*"Ik vind dat er werk moet worden gemaakt van het lesgeven door gebieden in de onderbouw van het voortgezet onderwijs. Als gevolg van de gezondheidscrisis werd er gesproken dat we dit jaar in het eerste en tweede jaar van de middelbare school zouden gaan werken, maar dat werd vergeten. (...) Maar om dat te laten gebeuren, moet het goed gestructureerd zijn, wat niet betekent dat dezelfde leraar het hele vak van het gebied afzonderlijk onderwijst. Nee, nee, het betekent dat je ze verenigt en ze vanuit hetzelfde gezichtspunt bekijkt."* (leraar secundair onderwijs)

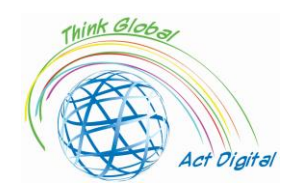

## 2. Les geleerd tijdens E-learning in het kader van Covid-19 pandemie?

*" Ik zie de vierdejaars informaticastudenten twee weken achter elkaar en twee weken niet; twee weken*  zie ik ze wel en twee weken niet, elke dienst." (Leraar secundair onderwijs)

*"Bij de beoordeling in het derde en vierde jaar (van de middelbare school) is het tegenovergestelde gebeurd. Met andere woorden, de school is gedempt geraakt met blended learning. Het werkt niet goed, het werkt niet goed en, kijk, het is niet zozeer om te doen of studenten toegang hebben tot internet of bronnen hebben. Nee, degenen die het niet hebben, kregen computers en hebben nu een apparaat. En, nou ja, we hebben hard gewerkt om ervoor te zorgen dat niemand iets tekort komt, of helemaal niets mist. En vandaag is er geen familie of leerling in het centrum die kan zeggen dat ze geen computer hebben als ze er een nodig hebben, omdat ze al Heb ze in die zin. Maar soms heeft het minder te maken met materiële dingen dan met ontkoppeling, met mentale ontkoppeling. De vierde klas (Voortgezet Onderwijs) is dramatisch omdat het ook studenten zijn die op het punt staan af te studeren, die in juni zullen afstuderen. En het gevoel dat ik heb is dat op de dagen dat ze thuis zijn, nee, we er niet komen. We komen er niet."* (Leider van de middelbare school)

Gezinnen maken zich vooral zorgen over de emotionele toestand van hun kinderen. Een moeder legt het duidelijk uit: *"We hebben het over kinderen - kinderen hebben gevoelens, ze hebben emoties en niets van dit alles wordt beheerd. Met andere woorden, de emotionele schade die gaat gebeuren, de impact die gaat gebeuren omdat we kinderen verbieden om bij elkaar te zijn, om op natuurlijke wijze te spelen, om materialen te gebruiken en te manipuleren, om te experimenteren, dat gaat een grote, grote, grote schade aanrichten ... Kinderen zijn verdrietig, maar niet alleen de mijne, maar ze hebben allemaal een droevige ziel. Ze spelen niet, ze hebben geen interactie met elkaar. We zijn met deze sociale afstand die we hen bijbrengen en uiteindelijk isoleren ze zichzelf. Ja, ik zie het niet goed. En de evolutie baart me veel meer zorgen."* (moeder)

Gezinnen houden zich ook bezig met de digitale competentie en het gebruik van technologie door de leerkrachten. In het bijzonder benadrukken gezinnen het bestaan van verschillende typologieën van leraren: degenen met goede competenties en die bekend zijn met technologie; zij die zich dringend hebben getraind en technologie hebben leren gebruiken tijdens de lockdown of dit academiejaar; en een minderheid van leerkrachten die, vanuit het perspectief van de ouders, niet bereid waren om die inspanning te leveren: *"Wat is er gebeurd met het onderwijzend personeel? Nou, een beetje, zoals we al zeiden, leraren die geen digitale competenties hebben en het hebben geprobeerd, OK, het heeft een tijdje geduurd, maar zo is*  het nu eenmaal. Maar er is een deel van het onderwijzend personeel dat ze niet heeft of wil *hebben. Zo duidelijk is het."* (moeder).

Dus, na een van de moeilijkste academische jaren in de geschiedenis van het Spaanse onderwijs, doordringt een mix van gevoelens scholen: een gevoel van overleven; de intuïtie dat de hygiënische en veiligheidsmaatregelen hebben gewerkt, hoewel in sommige gevallen ten koste van belangrijke pedagogische en persoonlijke offers; de duidelijke perceptie dat sommige

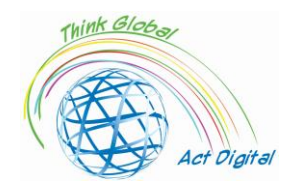

structurele tekortkomingen van het onderwijssysteem een groot aantal leerlingen in gevaar kunnen brengen, met name degenen die efficiëntere en egalitaire scholen nodig hebben; en tegelijkertijd de vermoeidheid van een lang, pandemisch jaar samen met de illusie van een nieuwe cursus die over een paar maanden begint, wanneer sommige van de lessen die dit jaar zijn gevolgd, het Spaanse onderwijs kunnen helpen beter te worden, als de juiste beslissingen worden genomen op alle niveaus, van de centrale en regionale overheden tot scholen, leerkrachten en gezinnen.

De pandemie heeft de zwakke punten van het Spaanse onderwijssysteem aan het licht gebracht, maar ook het vermogen om ondanks deze zwakheden te reageren op een crisissituatie. Zoals een van de informanten heel treffend uitlegt: *"als er iets aan het licht is gekomen dat hiermee aan het licht is gekomen, is het dat we in flarden lagen, maar flarden die alleen wij konden zien en dus waren de families in het begin behoorlijk kritisch op ons, maar ik denk dat ze veel welwillender zijn geweest omdat publiekelijk is gezien dat de middelen die we hadden net genoeg waren, Net genoeg om te overleven en nu hebben ze gezien dat de extra inspanning die is geleverd ten koste is gegaan van ieders rug, maar niemand heeft ons hier meer voor gegeven. En dan bedoel ik niet financieel, maar qua middelen."* (directeur/hoofd van de middelbare school)

Leraren zijn tevreden over de ervaring van het werken met een verminderde verhouding van studenten per leraar, wat de historische bewering en argumentatie van de leraren heeft bevestigd dat een lagere ratio een positieve invloed kan hebben op het leren. Bovendien lijken leraren te beweren dat de resultaten van de evaluatie dit jaar ons in staat zouden stellen om te concluderen dat er voldoende is geleerd, ook al zijn de werkelijke lesuren verminderd, wat wijst op een mogelijk compenserend effect tussen het verminderde rooster dat studenten mogelijk hebben genoten en de verbetering van het schoolklimaat en de coëxistentie, wat verder onderzoek vereist om te worden bevestigd.

Ten slotte lijkt technologie te worden geconsolideerd als een geldig communicatiekanaal voor de hele onderwijsgemeenschap en als een educatief hulpmiddel binnen en buiten het klaslokaal. Uiteraard is deze trend vorig jaar ingezet tijdens de lockdown

Zowel leerkrachten als ouders zijn het erover eens dat kwetsbare leerlingen en leerlingen met speciale behoeften en moeilijkheden de verliezers zijn geweest in deze crisis. Structurele tekortkomingen van het Spaanse onderwijssysteem met betrekking tot inclusie en aandacht voor diversiteit zijn tijdens de pandemie uitvergroot, waardoor de middelen zijn verminderd en het moeilijker is geworden om sommige van deze studenten te helpen. In die zin is het dringend noodzakelijk om de situatie van deze studenten na de lockdown en dit academiejaar te analyseren en voldoende te investeren om hen te helpen en de gelijkheid in het onderwijssysteem te garanderen.

De pandemie waarschuwt ons voor de noodzaak om drie essentiële aspecten van het Spaanse onderwijssysteem te versterken: ten eerste, de ondersteunings- en faciliteringsstructuren voor

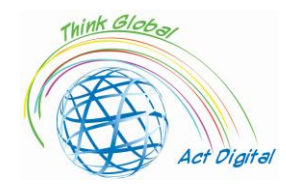

inclusie en aandacht voor diversiteit, aangezien de problemen op dit gebied zijn veroorzaakt door structurele problemen zoals een gebrek aan beschikbaar personeel in onderwijscentra (onderwijsbegeleiding, pedagogisch therapeut, gehoor- en logopedisten, ondersteun leerkrachten, sociale opvoeders, enz.). Ten tweede is het noodzakelijk om de digitale transformatie van scholen te heroverwegen, de infrastructuur te versterken, de lerarenopleiding te bevorderen en deze transformatie te koppelen aan het onderwijsproject van de centra, waarbij duidelijk de verschillen worden vastgesteld tussen de noodscholen die tijdens de lockdown moesten worden georganiseerd, de beperkingen van de pandemie 2020- 2021 academiejaar en het potentieel van onderwijstechnologie in een normale situatie. Ten slotte is het transcendentaal om het partnerschap tussen scholen en gezinnen te versterken, door technologie te gebruiken als een ander communicatiekanaal, maar vooral om de aanwezigheid en participatie van gezinnen in het leven van scholen te herstellen.

Kwetsbare studenten en studenten met speciale behoeften hebben de gevolgen van deze crisis nog meer te verduren gekregen. Met name families maken duidelijk dat ze meer te lijden hebben gehad onder de pandemie dan de rest van de studenten: *"Dit is ongetwijfeld het gebied geweest dat veruit het ergste deel heeft genomen ... De verdeling van het onderwijzend personeel is "geoptimaliseerd" [om klassen te splitsen en afstand te houden] ten koste van de aandacht voor diversiteit en ten koste van specialiteiten.... Diversiteit en inclusie hebben in veel gevallen stappen achteruit gezet of gestagneerd in plaats van vooruit."* (vader) Gezinnen zijn echter van mening dat dit geen probleem is dat mogelijk is ontstaan als gevolg van COVID-19, maar vanwege structurele kenmerken van het Spaanse onderwijssysteem: *"Speciale onderwijsnoden worden zeker niet aangepakt. Ze zijn historisch niet aangepakt"* (moeder) *"Kettingen breken altijd bij de zwakste schakel. En ik denk dat studenten uit sociaaleconomische, maar ook sociaal-emotionele, kwetsbare milieus de eersten zijn geweest die het slachtoffer zijn geworden."* (directeur/hoofd van de middelbare school)

*"Het probleem is dat groeperingen niet meer zijn toegestaan voor coöperatief leren in de klas. En dat verbetert het samenleven wel een stuk, is onze ervaring, als we erin slagen om heel goed ontworpen groepen te maken, met richtlijnen, rollen, functies (...) Coëxistentie verbetert veel als je het geduld hebt om het in de praktijk te brengen en dit jaar, omdat alle bureaus eilanden zijn*  die niet kunnen worden verplaatst of samengevoegd, verliezen we die bron. " (leraar secundair onderwijs)

1. Elke andere ervaring

Gezinnen zijn bijzonder kritisch bij blended learning in het voortgezet onderwijs, net als leraren ook. Ze hebben hun kinderen gedemotiveerd gezien, met slechte studieroutines en moeilijkheden om de lessen te volgen, zoals het al is beschreven: *"Er zijn enorme ontkoppelingen. Er zijn een aantal vakken die maar een paar uur per week hebben... Er is een enorme ontkoppeling tussen lessen en examens."*  (vader)

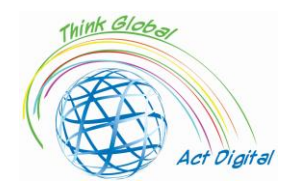

## <span id="page-47-0"></span>References

- Blayone, Todd J.B., Olena Mykhailenko, Medea Kavtaradze, Marianna Kokhan, Roland vanOostveen, and Wendy Barber, 'Profiling the Digital Readiness of Higher Education Students for Transformative Online Learning in the Post-Soviet Nations of Georgia and Ukraine', *International Journal of Educational Technology in Higher Education*, 15.1 (2018) <https://doi.org/10.1186/s41239-018-0119-9>
- Bryceson, Kim, 'The Online Learning Environment-A New Model Using Social Constructivism and the Concept of "Ba" as a Theoretical Framework', *Learning Environments Research*, 10.3 (2007), 189–206 <https://doi.org/10.1007/s10984-007-9028-x>
- Ciucan-Rusu, Liviu, Mihai Timus, Călin-Adrian Comes, and Anamari-Beatrice Stefan, 'A Study About the Digital Readiness of Actors During E-Learning System Implementation', *LUMEN Proceedings*, 14 (2020), 426–35
- García-Peñalvo, Francisco José, 'Avoiding the Dark Side of Digital Transformation in Teaching. an Institutional Reference Framework for ELearning in Higher Education', *Sustainability (Switzerland)*, 13.4 (2021), 1–17 <https://doi.org/10.3390/su13042023>
- Kats, Yefim, *Learning Management System Technologies and Software Solutions for Online Teaching: Tools and Applications* (Information Science Reference, 2010) <https://doi.org/10.4018/978-1- 61520-853-1>
- Kundu, Arnab, and Tripti Bej, 'COVID-19 Response: Students' Readiness for Shifting Classes Online', *Corporate Governance (Bingley)*, October 2020, 2021 <https://doi.org/10.1108/CG-09-2020- 0377>
- Limani, Ylber, Edmond Hajrizi, Larry Stapleton, and Marat Retkoceri, 'Digital Transformation Readiness in Higher Education Institutions (Hei):The Case of Kosovo', *IFAC-PapersOnLine*, 52.25 (2019), 52–57 <https://doi.org/10.1016/j.ifacol.2019.12.445>

https://whiztal.io/meeting-etiquette/ - Accesed 09.10.2021